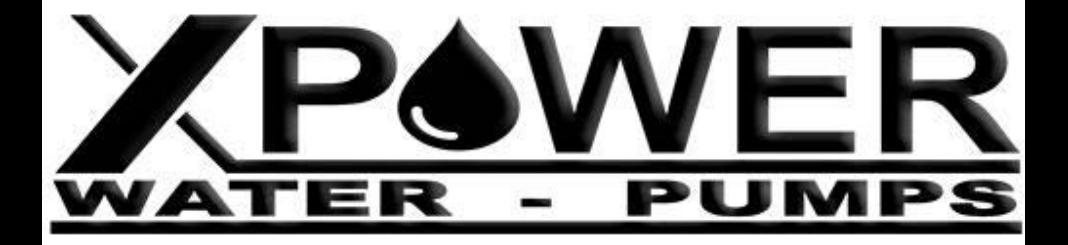

## **POWER DATA**

# **Manuale**

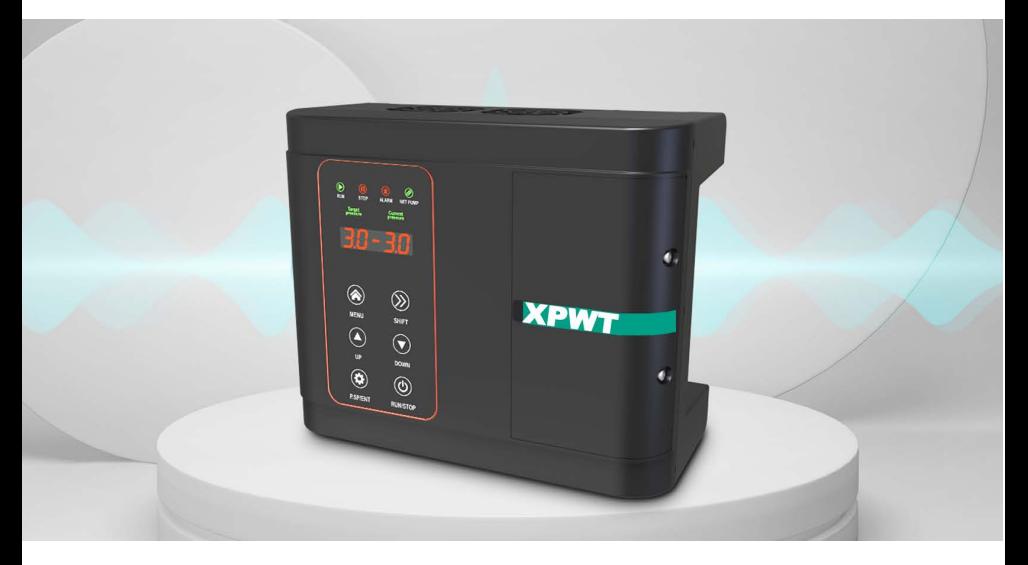

www.xpowerwaterpumps.com

## <span id="page-1-0"></span>**Prefazione**

Grazie per aver utilizzato i prodotti della serie Power data. Questo manuale fornisce istruzioni operative rilevanti e una descrizione dettagliata dei parametri. Leggere attentamente questo manuale prima dell'installazione, del funzionamento, della manutenzione o dell'ispezione. Assicurarsi che il cablaggio e il senso di rotazione della pompa siano corretti prima dell'uso.

## **Indice**

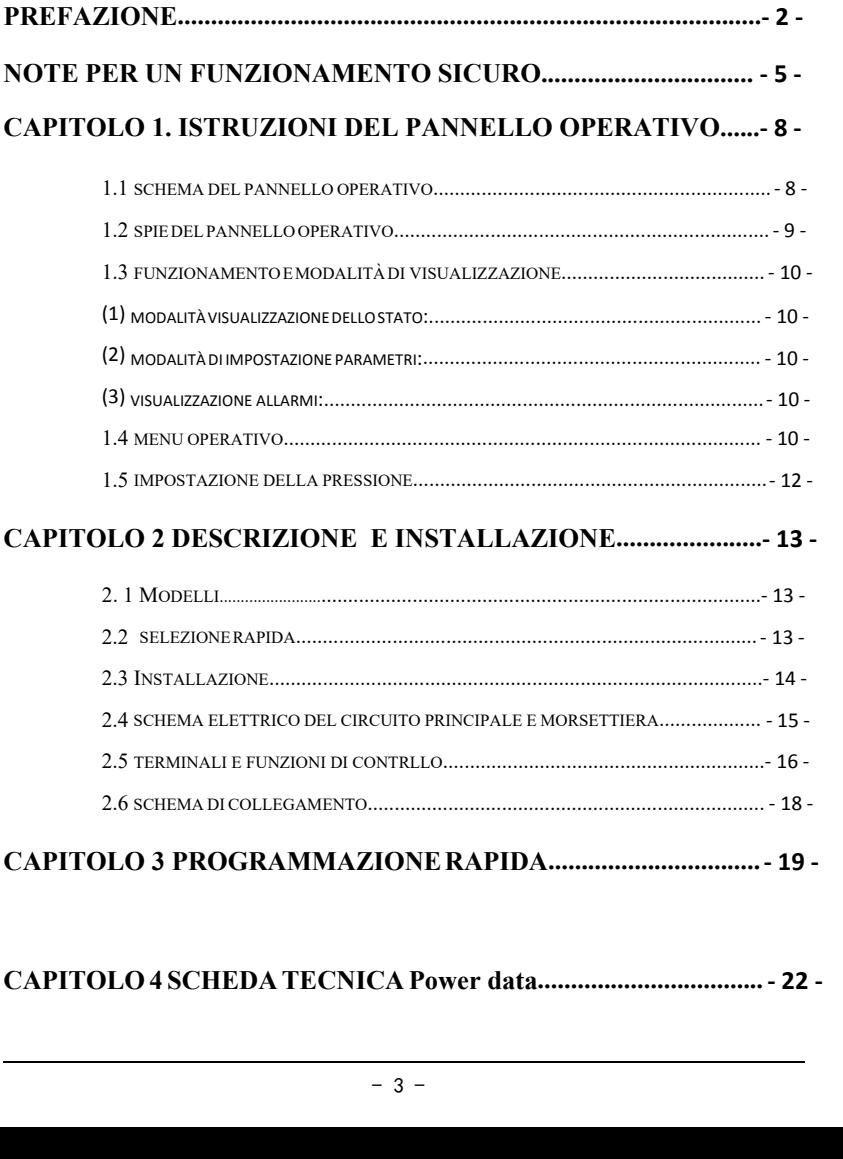

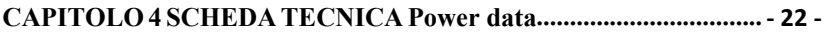

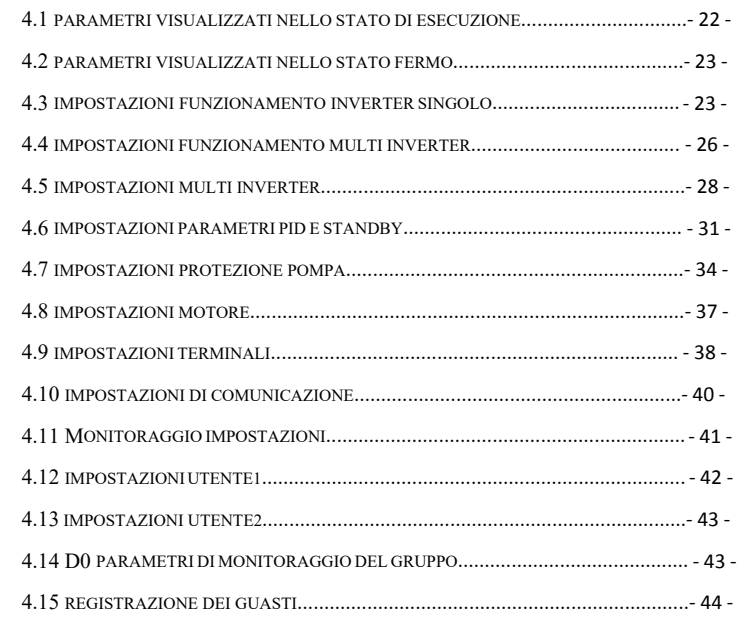

### **[CAPITOLO 5 GUASTI E RISOLUZIONE DEI PROBLEMI- 46](#page-45-0)**

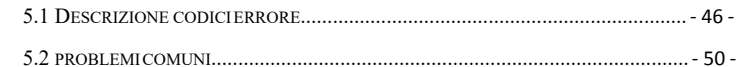

### **CAPITOLO 6 [PROTOCOLLO DI COMUNICAZIONE](#page-51-0)..................- 52 -**

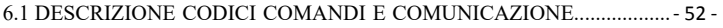

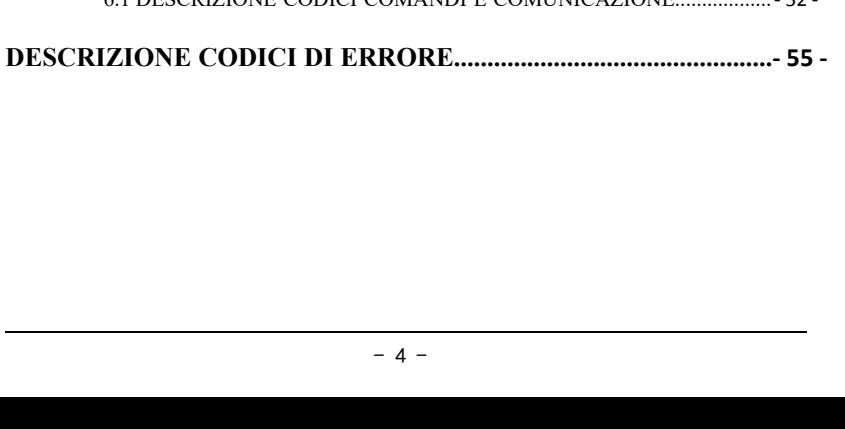

## <span id="page-4-0"></span>**Note per il funzionamento sicuro**

- $\land$  Avvertenza: Indica una situazione potenzialmente pericolosa in cui potrebbe provocare la morte o gravi lesioni fisiche.
- $\sqrt{ }$  Attenzione: Indica una situazione potenzialmente pericolosa in cui potrebbero verificarsi lesioni fisiche lievi o moderate e danni alle apparecchiature. Nel frattempo, questo segno può essere utilizzato anche per indicare errori o operazioni non sicure.

#### **■ Ispezione**

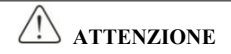

◎Non installare o utilizzare l'SPD se è danneggiato o ha parti mancanti. In caso contrario, potrebbero verificarsi danni alle apparecchiature o lesioni fisiche.

#### **■ Installazione**

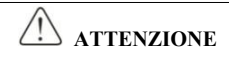

◎Tenere la parte inferiore dell'SPD durante l'installazione o lo spostamento. Nel caso in cui l'SPD sia rotto o danneggiato; non è consentito tenere solo il guscio.

◎Tenere l'SPD lontano da fonti di calore, merci infiammabili ed esplosive; Installare SPD sul metallo o altri oggetti non infiammabili.

mabili.<br>
mmabili.<br>
trico o altri oggetti chiusi, è necessario<br>
raffreddamento all'interno dell'armadio;<br>
e per garantire che la temperatura ambiente<br>
trebbe danneggiarsi a causa della temperatura<br>
<br>
- 5 -◎Se l'SPD è montato in un armadio elettrico o altri oggetti chiusi, è necessario installare ventilatori o altri dispositivi di raffreddamento all'interno dell'armadio; Impostazione dell'apertura di ventilazione per garantire che la temperatura ambiente sia inferiore a 40°C. In caso contrario potrebbe danneggiarsi a causa della temperatura elevata.

### ■ **Cablaggio**

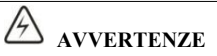

◎Il cablaggio deve essere completato da tecnici elettrici qualificati. In caso contrario, possono verificarsi scosse elettriche o danni all'SPD.

◎Prima di effettuare il cablaggio, assicurarsi che l'alimentazione sia disalimentata. In caso contrario, si verificherà una scossa elettrica o un incendio.

©Assicurarsi che il terminale di terra  $\bigcirc$ sia collegato a terra in modo sicuro e corretto.

◎Non toccare il terminale del circuito principale e i terminali del circuito principale dell'SPD non possono entrare in contatto con il guscio. Altrimenti potrebbe causare una scossa elettrica.

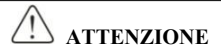

◎Prima del collegamento, assicurarsi che la tensione nominale e il numero di fase dell'SPD siano conformi alla tensione di alimentazione in ingresso, numero di fase; In caso contrario potrebbe causare un incendio o lesioni fisiche.

◎Non collegare mai l'alimentazione di ingresso ai terminali di uscita V, U, W dell'SPD; Altrimenti causerà danni all'SPD e non è garantito il godimento dei servizi di garanzia.

◎Non eseguire mai un test di pressione sull'SPD; altrimenti si danneggerà l'SPD.

◎Il cablaggio del circuito principale dell'SPD e il cablaggio del circuito di controllo devono essere separati o incrociati verticalmente, altrimenti il segnale di controllo subirà interferenze.

◎Il cavo collegato ai terminali del circuito principale deve essere dotato di capicorda con involucro isolato

◎Se la lunghezza del cavo tra l'SPD e il motore è superiore a 50 metri, si consiglia una reattanza di uscita in modo da proteggere l'SPD e il motore.

#### **■ In esecuzione**

**AVVERTENZE**

AVVERTENZE<br>
po aver completato il cablaggio dell'SPD e<br>
n smontare il coperchio anteriore durante il<br>
icherà una scossa elettrica.<br>
– 6 – ◎Attivare l'alimentazione in ingresso dopo aver completato il cablaggio dell'SPD e aver installato il coperchio anteriore. Non smontare il coperchio anteriore durante il funzionamento; in caso contrario si verificherà una scossa elettrica.

◎Quando l'SPD è impostato con la funzione di ripristino automatico dei guasti o di riavvio automatico dopo un'interruzione di corrente, è necessario adottare in anticipo misure di protezione per il sistema dell'apparecchiatura. Altrimenti causerà lesioni fisiche.

◎Il tasto RUN/STOP potrebbe perdere efficacia a causa dell'impostazione di una funzione, è possibile installare un interruttore di alimentazione di emergenza separato nel sistema di controllo dell'SPD; In caso contrario potrebbe causare danni o lesioni fisiche.

◎Sebbene il terminale SPD sia in stato di arresto, il terminale è elettrificato dopo l'accensione. Non toccare; in caso contrario vi sarà il rischio di scossa elettrica.

#### **■ Manutenzione e ispezione**

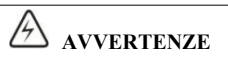

◎All'accensione, non toccare i terminali di connessione. Altrimenti potrebbe causare una scossa elettrica.

◎Solo personale qualificato può effettuare la manutenzione, la sostituzione e l'ispezione dell'SPD.

◎Attendere almeno 10 minuti dopo l'interruzione di corrente, oppure assicurarsi che non vi sia tensione residua prima di eseguire la manutenzione e l'ispezione, altrimenti potrebbe causare danni.

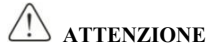

◎La scheda PCB ha un circuito integrato CMOS, non toccare, altrimenti l'elettricità statica potrebbe danneggiare la scheda PCB.

#### **■ Altro**

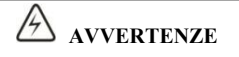

AVVERTENZE<br>
PD, altrimenti potrebbe causare vittime. Dopo<br>
n godrà più del servizio di garanzia.<br>
– 7 – ◎È severamente vietato trasformare l'SPD, altrimenti potrebbe causare vittime. Dopo aver modificato arbitrariamente SPD, non godrà più del servizio di garanzia.

## <span id="page-7-0"></span>**Capitolo 1 Istruzioni del pannello operativo**

### <span id="page-7-1"></span>**1.1 Schema del pannello operativo**

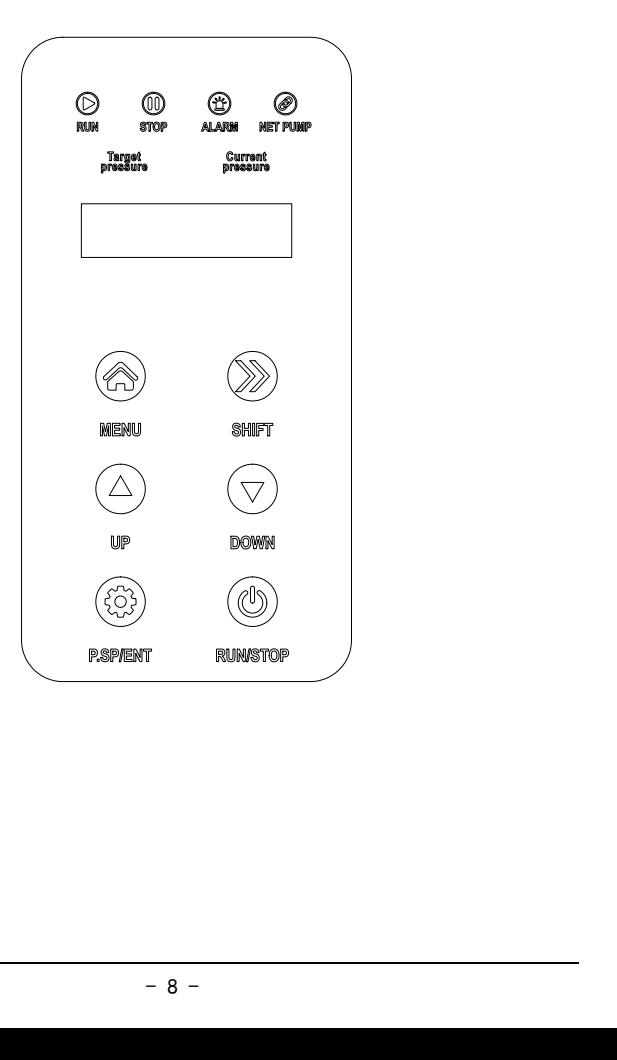

- **(1) MENU:** utilizzato per entrare ed uscire dalle impostazioni
- **(2) P.SP/ENT:** tasto di scelta rapida dell'impostazione della pressione dell'acqua e tasto di "conferma" dell'impostazione dei parametri.

**(3) SHIFT:** utilizzato per spostare il display e spostare i cursori nella modifica dei parametri. Nello stato di funzionamento, premendo "shift" è possibile passare avanti e indietro tra frequenza di funzionamento, corrente di uscita, impostazione della pressione e pressione di feedback. Premere "shift" per modificare i parametri.

- **(4)▲▼keys:** utilizzato per modificare i valori dei parametri.
- **(5)RUN:** pulsante di avvio quando si utilizza la tastiera come modalità di avvio.

**6)STOP:** pulsante di arresto e pulsante di ripristino dei guasti quando si utilizza la tastiera come avvio

### <span id="page-8-0"></span>**1.2 Spie luminose**

- **(1) Run:** (Sempre acceso) Marcia
- **(2) Stop:** Stop
- **(3) Alarm:** Allarme protezioni inverter
- **(4) Net Pump:** Quando è acceso il sistema è in comunicazione seriale
- **(5)Target pressure:**Pressione impostata
- **(6)Current pressure:**Pressione attuale

### <span id="page-9-0"></span>**1.3 Modalità di funzionamento e visualizzazione**

#### <span id="page-9-1"></span>**(1) Modalità di visualizzazione dello stato:**

Quando si accende l'SPD, entra nella modalità di visualizzazione dello stato. Quando si ferma, visualizza l'impostazione della pressione. Premere "+" o "-" per modificare l'impostazione della pressione. Quando è in funzione, visualizza la pressione attuale, la frequenza operativa e la pressione di impostazione. Premere il "+" o "-" per cambiare la visualizzazione; premere "MENU" per due secondi per entrare nella modalità di impostazione dei parametri.

#### <span id="page-9-2"></span>**(2) Modalità di impostazione dei parametri:**

Per visualizzare o impostare i parametri, partendo dalla modalità di visualizzazione dello stato, premere il "MENU" per 2 secondi per entrare nella modalità di impostazione dei parametri, quindi premere il pulsante "RUN / STOP" per iniziare a impostare i parametri. Dopo aver impostato il parametro, premere due volte "MENU" per uscire dalla modalità di impostazione dei parametri e tornare alla modalità di visualizzazione dello stato.

### <span id="page-9-3"></span>**(3) Modalità di visualizzazione dell'allarme:**

<span id="page-9-4"></span> $\frac{1}{2}$ <br> $\frac{1}{2}$ <br>SPD entra automaticamente in questa modalità quando si verifica un guasto; premere il pulsante "RUN / STOP" per ripristinare, oppure può ripristinare automaticamente la modalità precedente dopo l'eliminazione dell'allarme.

### **1.4 Funzionamento del menu**

#### **I menu a tre classi sono:**

① Gruppo di funzioni (prima classe) ② Impostazione del codice funzione (seconda classe) ③ Impostazione codice funzione (terza classe)

IIstruzioni: Nel menu di terza classe, premendo "MENU" o "RUN/STOP" è possibile tornare al menu di seconda classe. La differenza è che premendo "RUN/ STOP" prima si salvano i parametri sulla scheda di controllo, quindi si torna al menu di seconda classe e si passa automaticamente al codice funzione successivo; premendo "MENU" si torna direttamente al menù di seconda classe senza salvare i parametri e si mantiene il codice della funzione corrente.

Nel menu di terza classe, è possibile modificare solo il bit di sfarfallio. Il bit revisionabile si sposterà automaticamente dopo 5 secondi.

**Note:** Per i parametri contrassegnati con "●", modificarli in stato di arresto. I parametri contrassegnati con "◎" sono valori effettivi rilevati e registrati che non possono essere modificati.

**Esempio: Modifica F0.02 da 0 a 1; premendo per due secondi il tasto menu si accede al set parametri.**

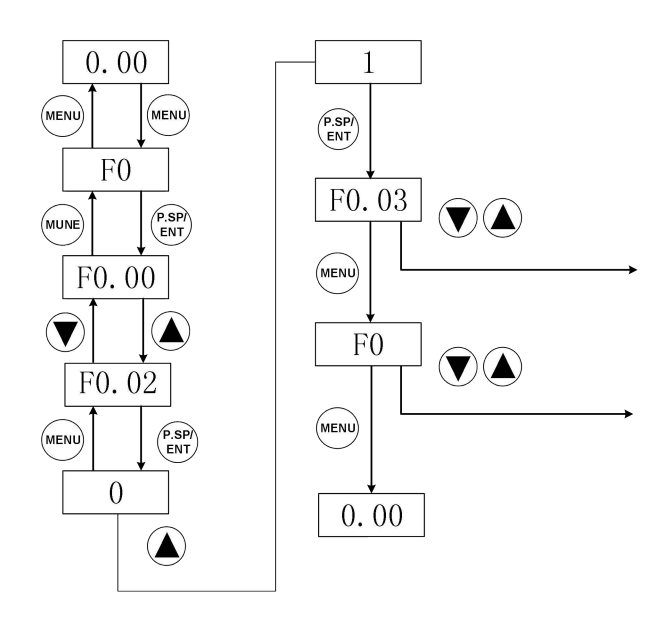

### <span id="page-11-0"></span>**1.5 Istruzioni per l'impostazione della pressione**

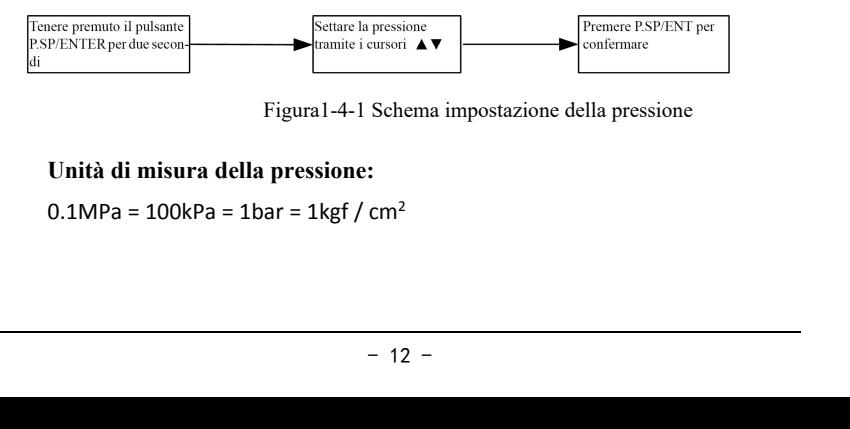

Figura1-4-1 Schema impostazione della pressione

### **Unità di misura della pressione:**

 $0.1$ MPa = 100kPa = 1bar = 1kgf / cm<sup>2</sup>

## <span id="page-12-0"></span>**Capitolo 2 Descrizione del modello e installazione**

### <span id="page-12-1"></span>**2. 1 Istruzioni modello**

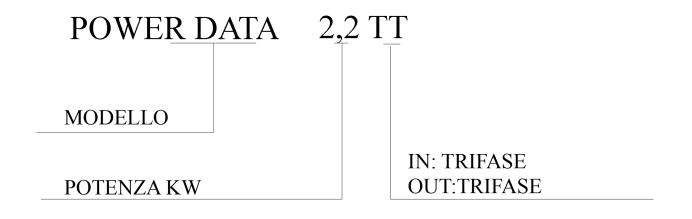

### <span id="page-12-2"></span>**2.2 Selezione modello**

| Figura2-1-1 Nomenclatura |                |                |                                         |                    |                |                |
|--------------------------|----------------|----------------|-----------------------------------------|--------------------|----------------|----------------|
| 2.2 Selezione modello    |                |                |                                         |                    |                |                |
| Modello                  | Power          | Power          | Corrente<br>ingresso                    | Corrente<br>uscita | kW/HP          |                |
|                          | (kW)           | kVA            | $\mathbf{A}$                            | $\mathbf{A}$       | kW             | HP             |
| POWER DATA 2,2 TT        | 2.2            | $\overline{4}$ | 5.8                                     | 5.1                | 2.2            | $\overline{3}$ |
| POWER DATA 4 TT          | $\overline{4}$ | 5.9            | 10.5                                    | 9                  | $\overline{4}$ | 5.5            |
| POWER DATA 5,5 TT        | 5.5            | 8.9            | 14.6                                    | 13                 | 5.5            | 7.5            |
| POWER DATA 7.5 TT        | 7.5            | 11             | 20.5                                    | 17                 | 7.5            | 10             |
| POWER DATA 11 TT         | 11             | 17             | 26                                      | 25                 | 11             | 15             |
| POWER DATA 15 TT         | 15             | 21             | 35                                      | 32                 | 15             | 20             |
| POWER DATA18,5TT         | 18.5           | 24             | 38.5                                    | 37                 | 18.5           | 25             |
|                          |                |                | Tabella 2-2-1 Tabella selezione modello |                    |                |                |
|                          |                |                | $-13 -$                                 |                    |                |                |

Tabella 2-2-1 Tabella selezione modello

### <span id="page-13-0"></span>**2.3 Illustrazioni della procedura di installazione.**

Per prima cosa aprire la scatola di giunzione del motore della pompa, fissare il terminale di collegamento tra la linea di alimentazione e la pompa dell'acqua, quindi fissare la piastra inferiore sulla scatola di giunzione del motore, assicurarsi che l'inverter sia centrato e la piastra inferiore sia ben avvitata

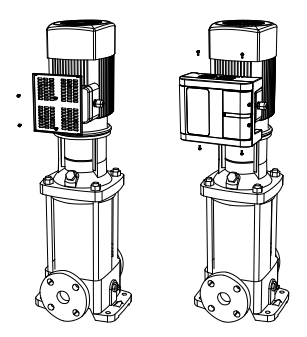

2. Fissare l'inverter sulla piastra inferiore, rimuovere il coperchio della superficie di cablaggio sul lato destro della macchina, in modo che la linea di uscita della pompa, la linea di ingresso dell'inverter e la linea del sensore passino successivamente attraverso il pressacavo

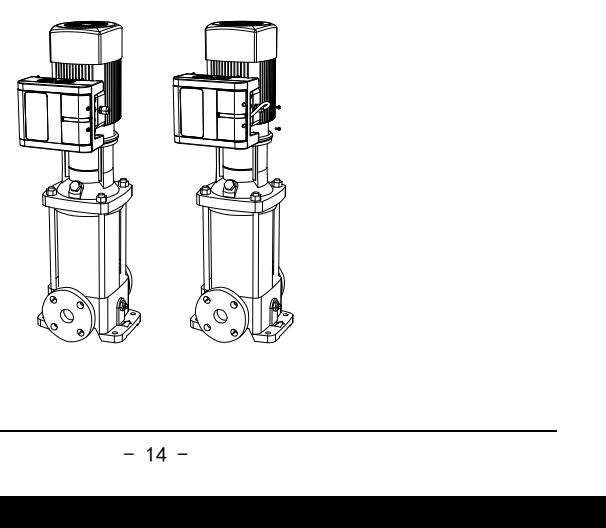

3. Il terminale principale della macchina è R/S/T linea di ingresso dell'alimentatore, U/V/W è l'estremità di uscita del motore, prestare attenzione al cablaggio, per evitare che la connessione errata provochi un corto circuito

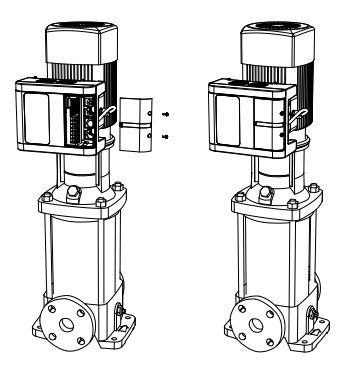

### <span id="page-14-0"></span>**2.4 Schema elettrico del circuito principale e dei terminali di controllo**

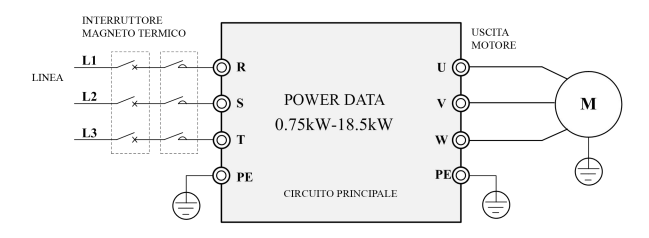

Figura 2-4-1

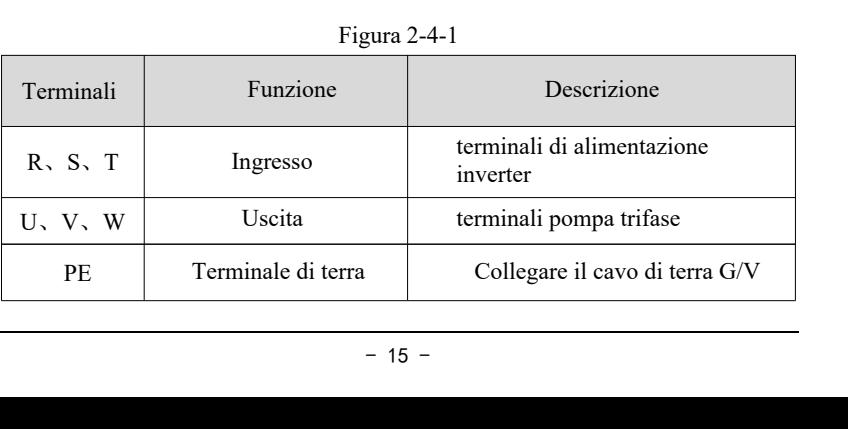

### <span id="page-15-0"></span>**2.5 Terminali e funzioni del circuito di controllo**

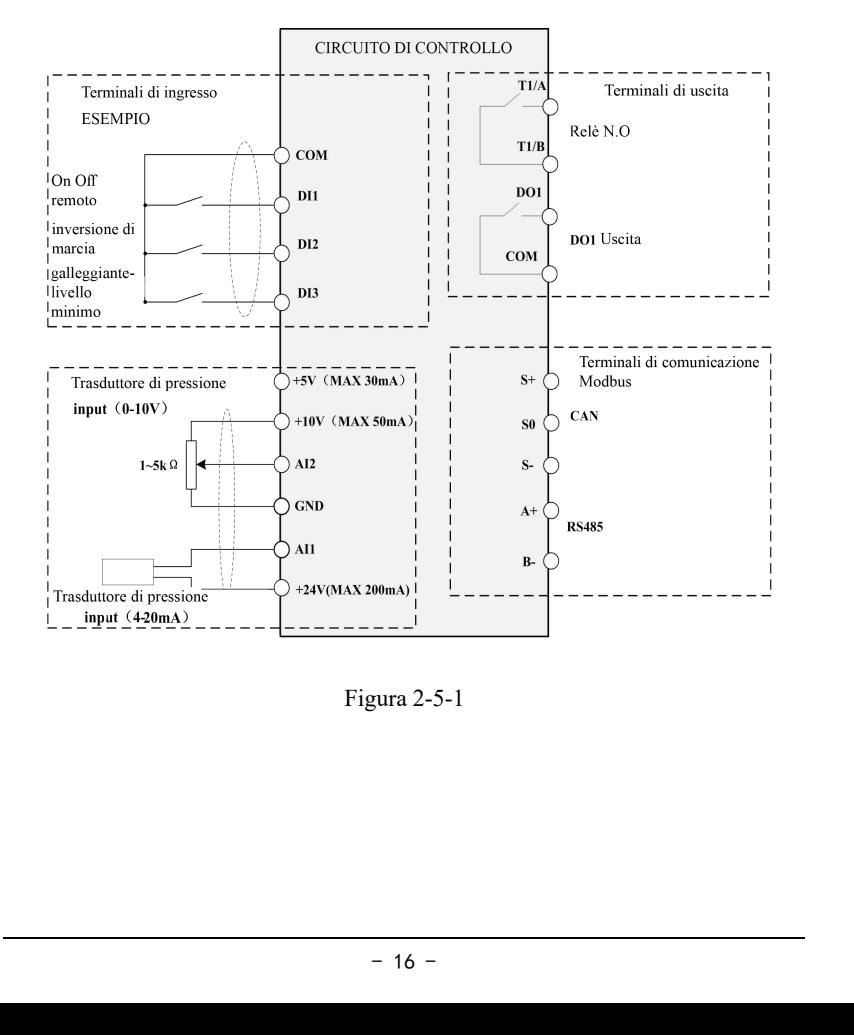

Figura 2-5-1

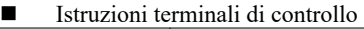

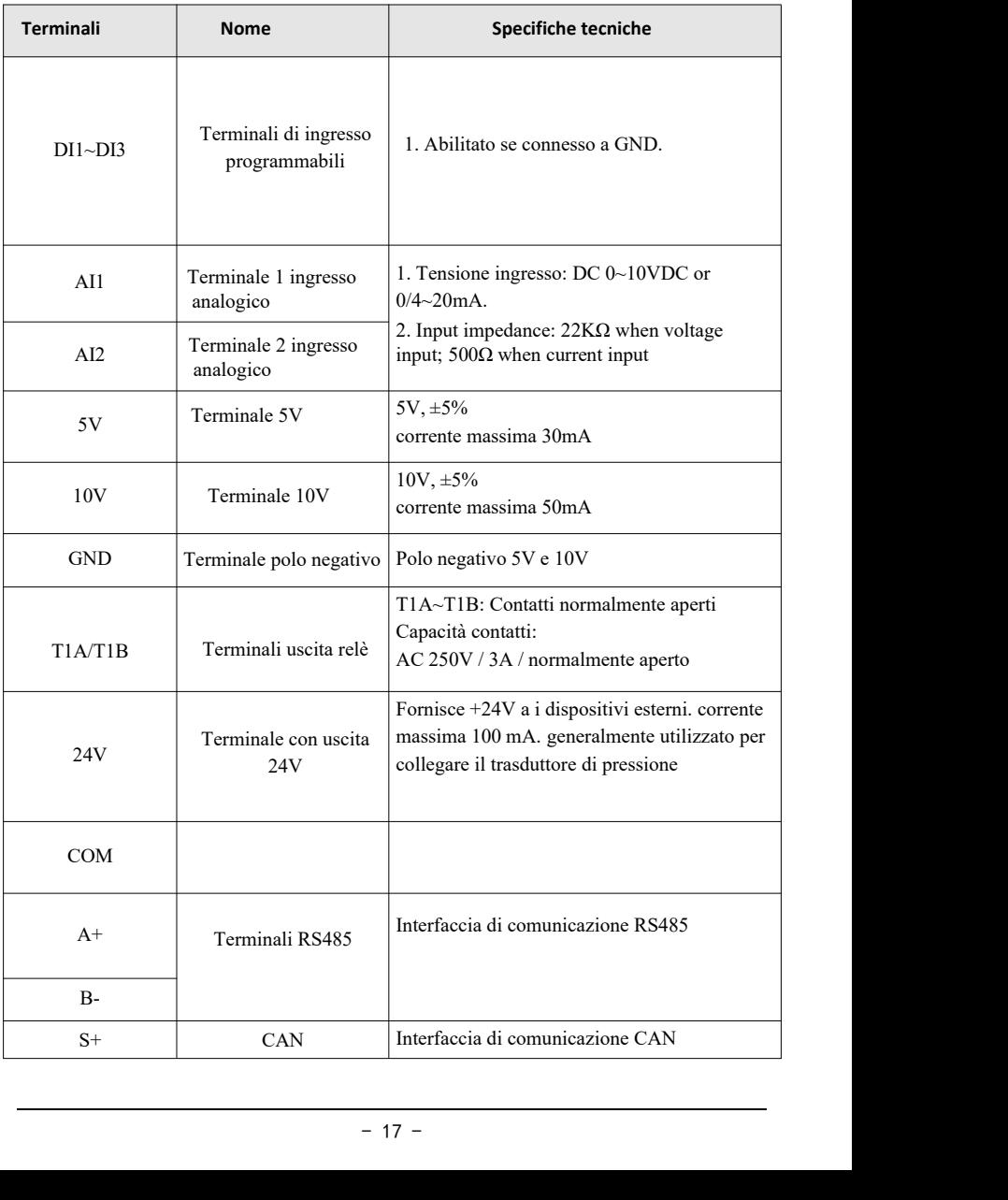

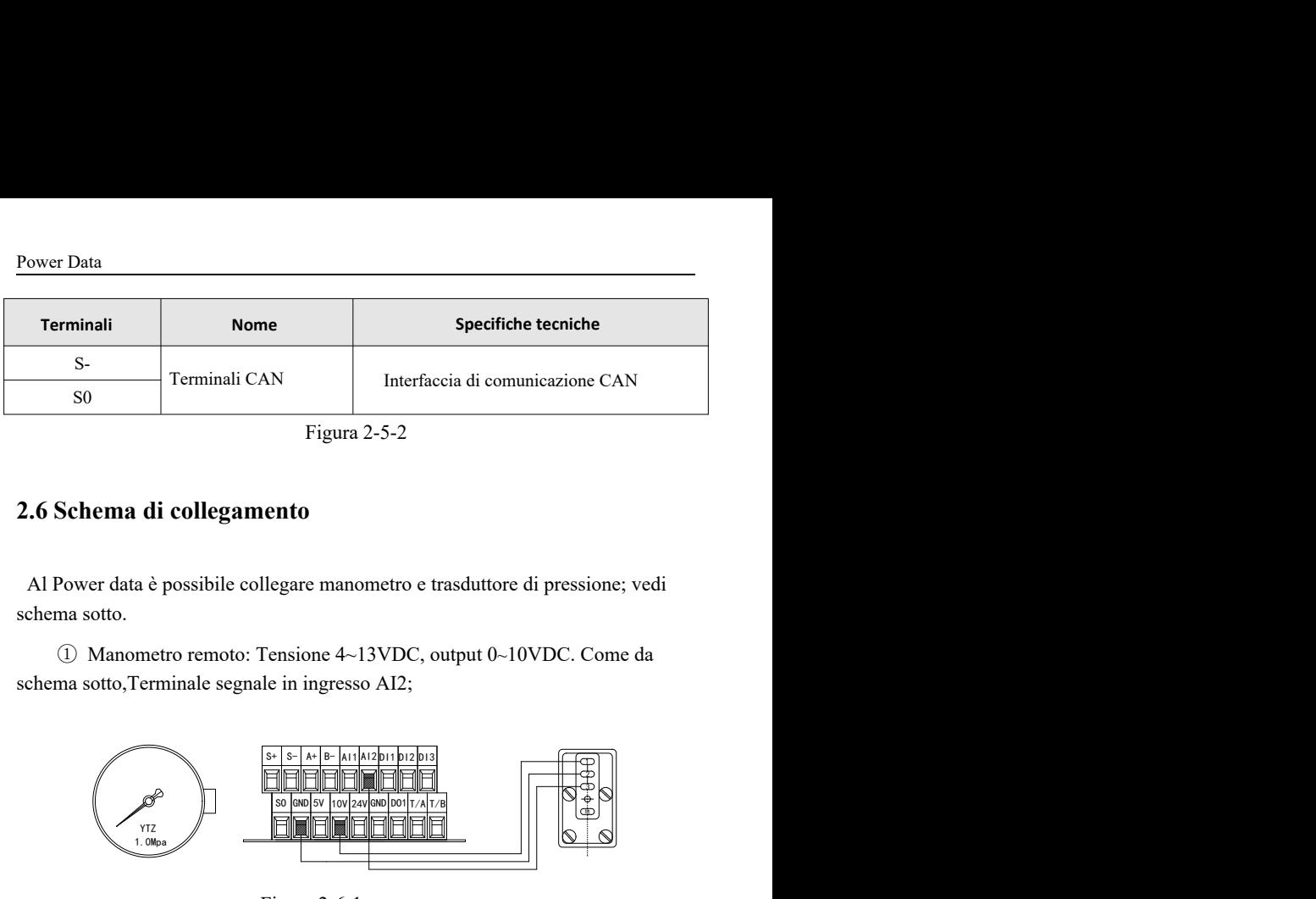

Figura 2-5-2

### <span id="page-17-0"></span>**2.6 Schema di collegamento**

Al Power data è possibile collegare manometro e trasduttore di pressione; vedi schema sotto.

① Manometro remoto: Tensione 4~13VDC, output 0~10VDC. Come da schema sotto,Terminale segnale in ingresso AI2;

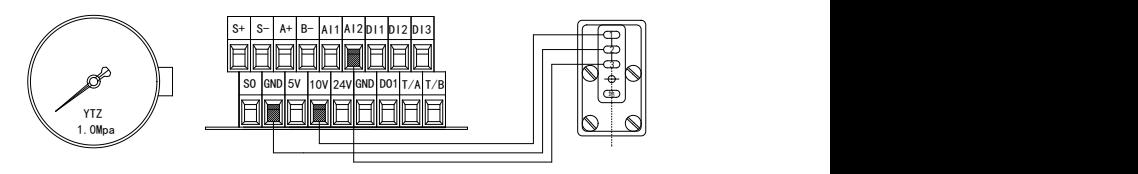

Figura 2-6-1

② Trasduttore di pressione 24V : Tensione 10~30VDC, output

4~20mA,Terminale segnale in ingresso AI1.

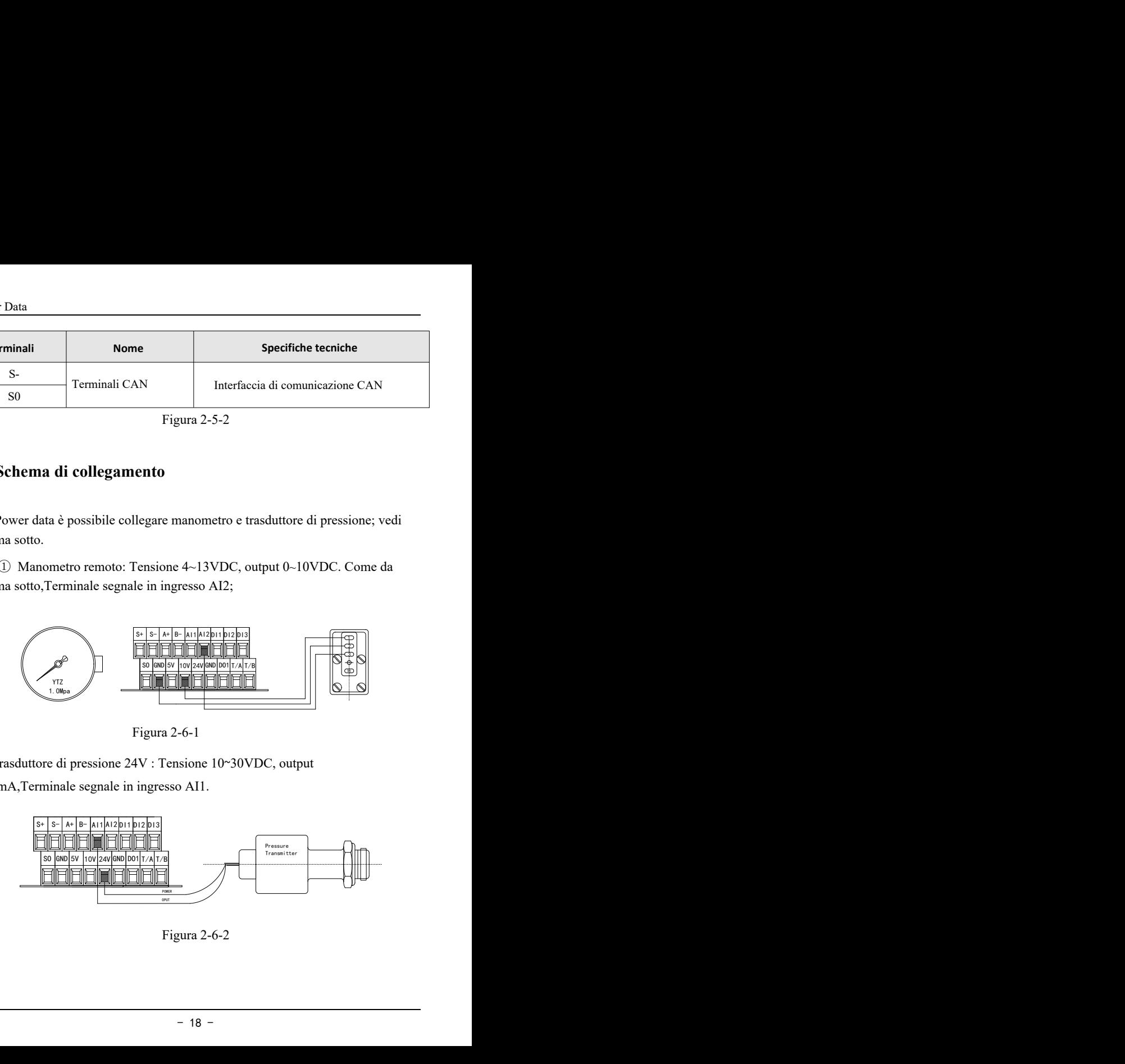

Figura 2-6-2

## <span id="page-18-0"></span>**Capitolo 3 Programmazione rapida**

#### **Si prega di seguire i passaggi seguenti per completare l'impostazione**

#### **Passo 1: Impostazione del trasduttore: 10 Bar, 16 Bar, 25 Bar**

 $F0.08 = 10.0$  (10 bar)

F0.09 = 2 Terminale di connessione trasduttore

(0: AI1 channel 1: AI2 channel; 2: Max (AI1, AI2))

F2.00= 0 Tipo trasduttore (0:4-20mA; 1:0-10V; 2:0.5-4.5V)

#### **Passo 2: Senso di rotazione del motore**

Verificare il corretto senso di rotazione, azionando il motore.

- Ci sono due metodi per cambiare il senso di rotazione del motore:
- ① Interrompere l'alimentazione, attendere qualche secondo, quindi invertire 2 conduttori nella morsettiera U\V\W.
- ② Premere il pulsante di stop, quindi accedere al parametro F0.02.

#### **Passo 3: Impostazione della pressione**

Esistono due modi per regolare la pressione del display e la pressione effettiva: ①

Quando la pressione e stabile, regolare F2.01 oppure F2.03 a step di 0.010.

uperiore, abbassare il range del sensore (F0.08);<br>feriore, aumentare il range del sensore (F0.08).<br>- 19 -② Se la pressione è leggermente superiore, abbassare il range del sensore (F0.08); Se la pressione è leggermente inferiore, aumentare il range del sensore (F0.08).

### **Passo 4: Macro Impostazioni**

Fare riferimento alla tabella seguente per impostare rapidamente il sistema.

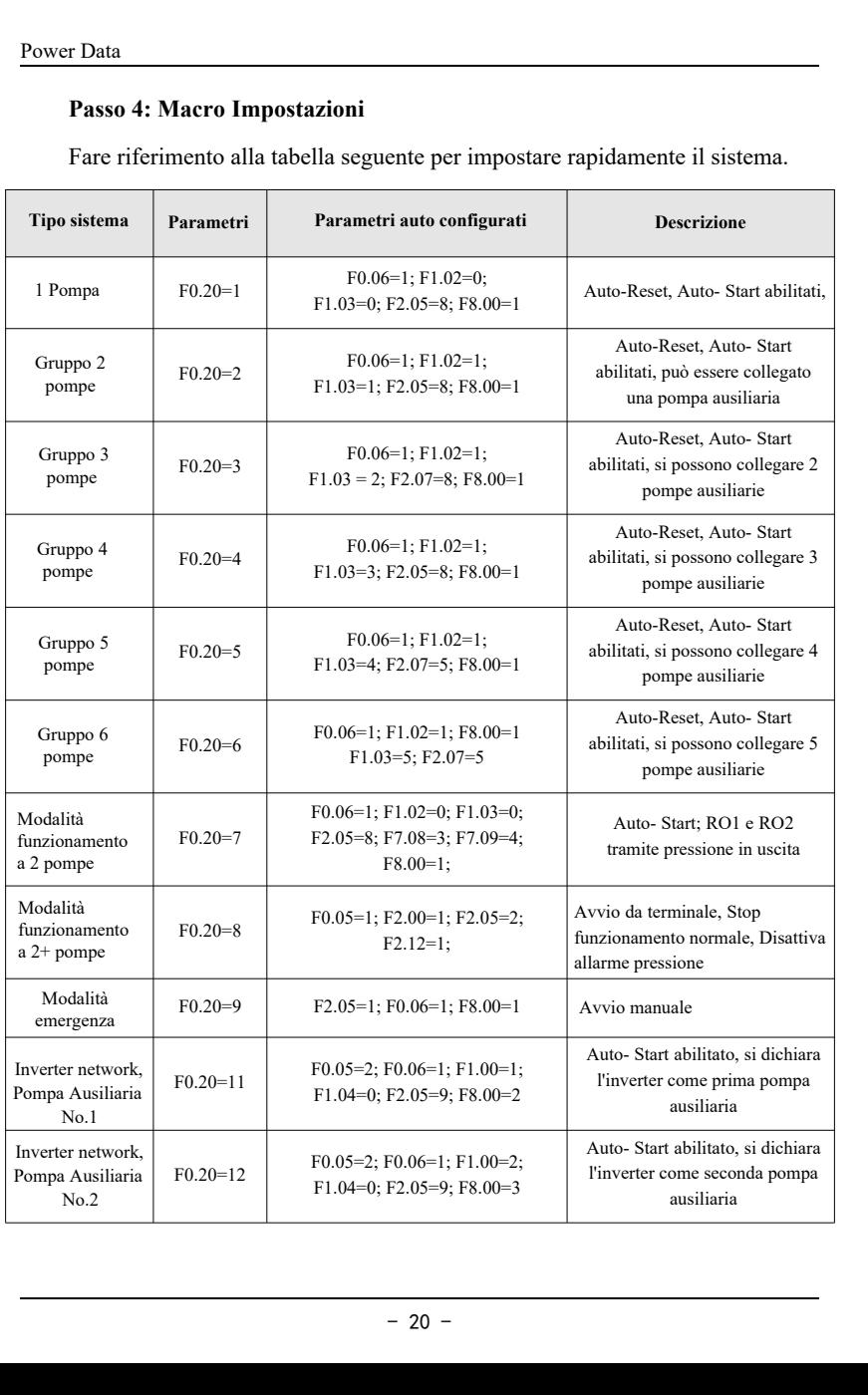

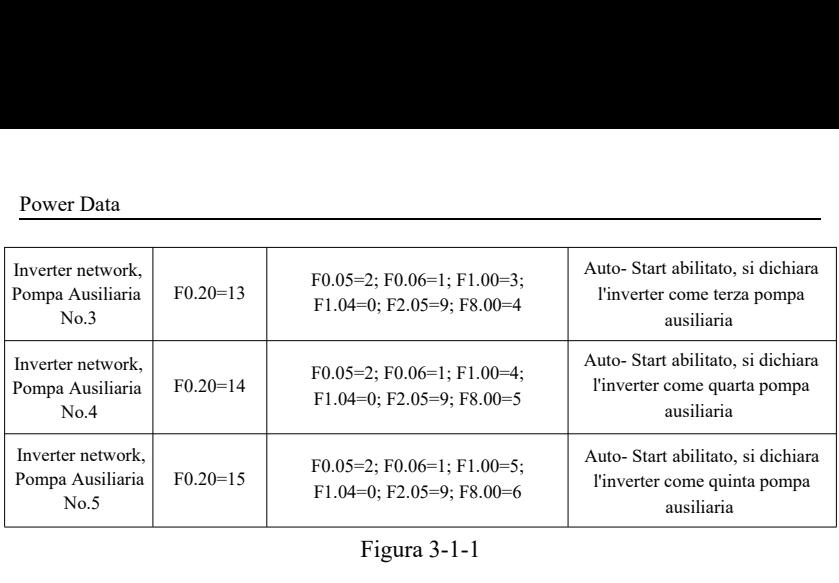

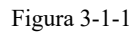

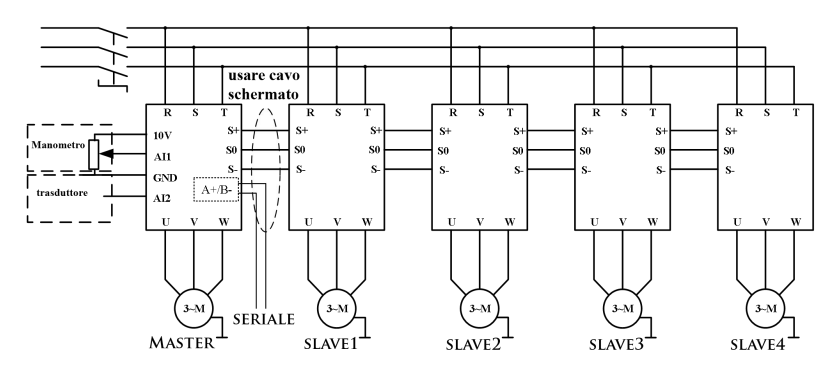

Figura 3-1-2

## <span id="page-21-0"></span>**Capitolo 4 Scheda tecnica Power Data**

### **Note:**

"○": I parametri possono essere modificati sia in stand-by che in marcia.

"●": I parametri possono essere modificati solo se la pompa è ferma.

"◎":I parametri non possono essere modificati.

### <span id="page-21-1"></span>**4.1 Parametri visualizzati in stato di marcia**

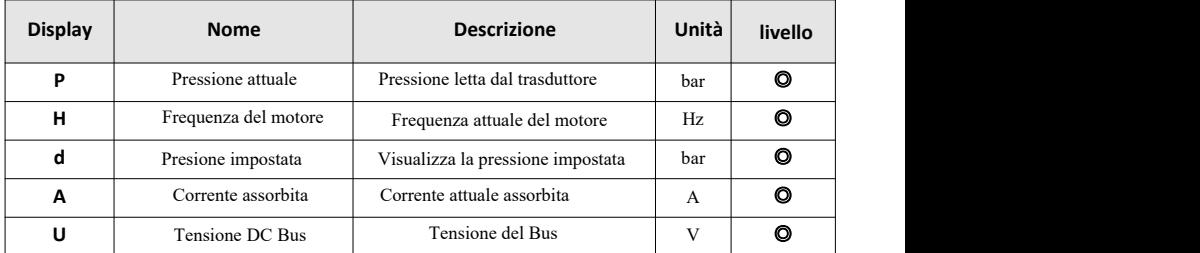

**Note:** Premi "SHIFT" per scorrere

### <span id="page-22-0"></span>**4.2 Parametri visualizzati in stato di stop**

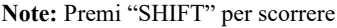

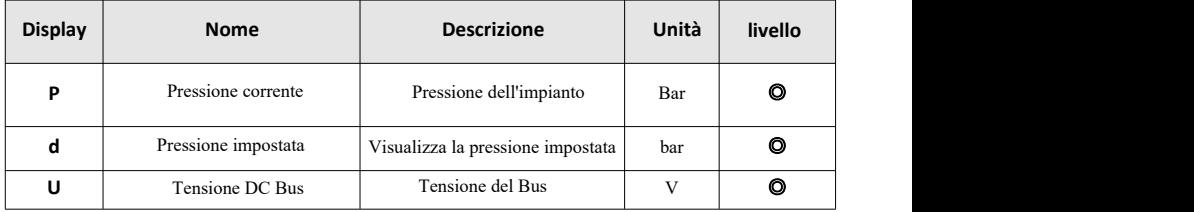

### <span id="page-22-1"></span>**4.3 Parametri da impostare funzionamento: un inverter**

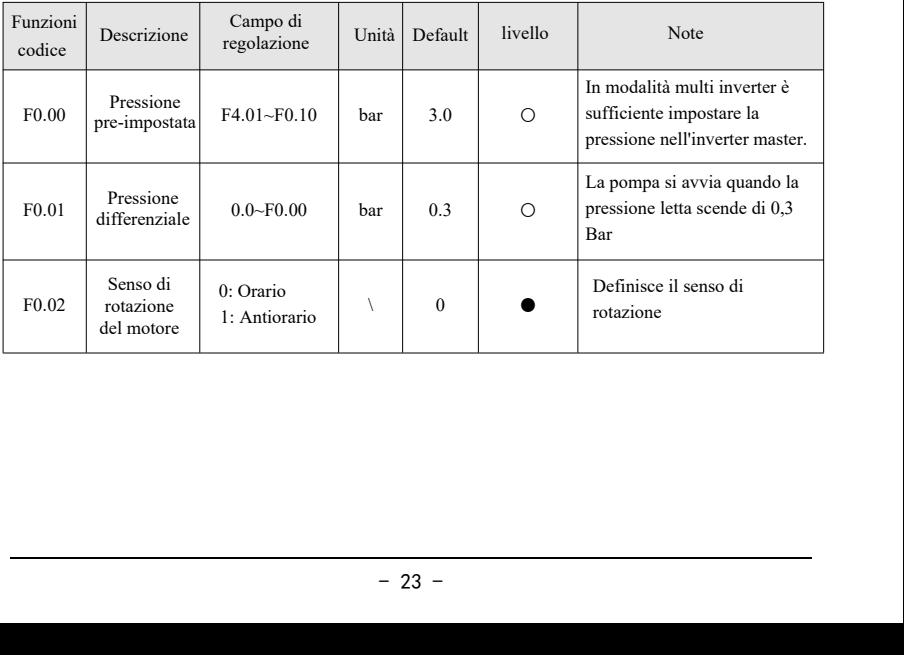

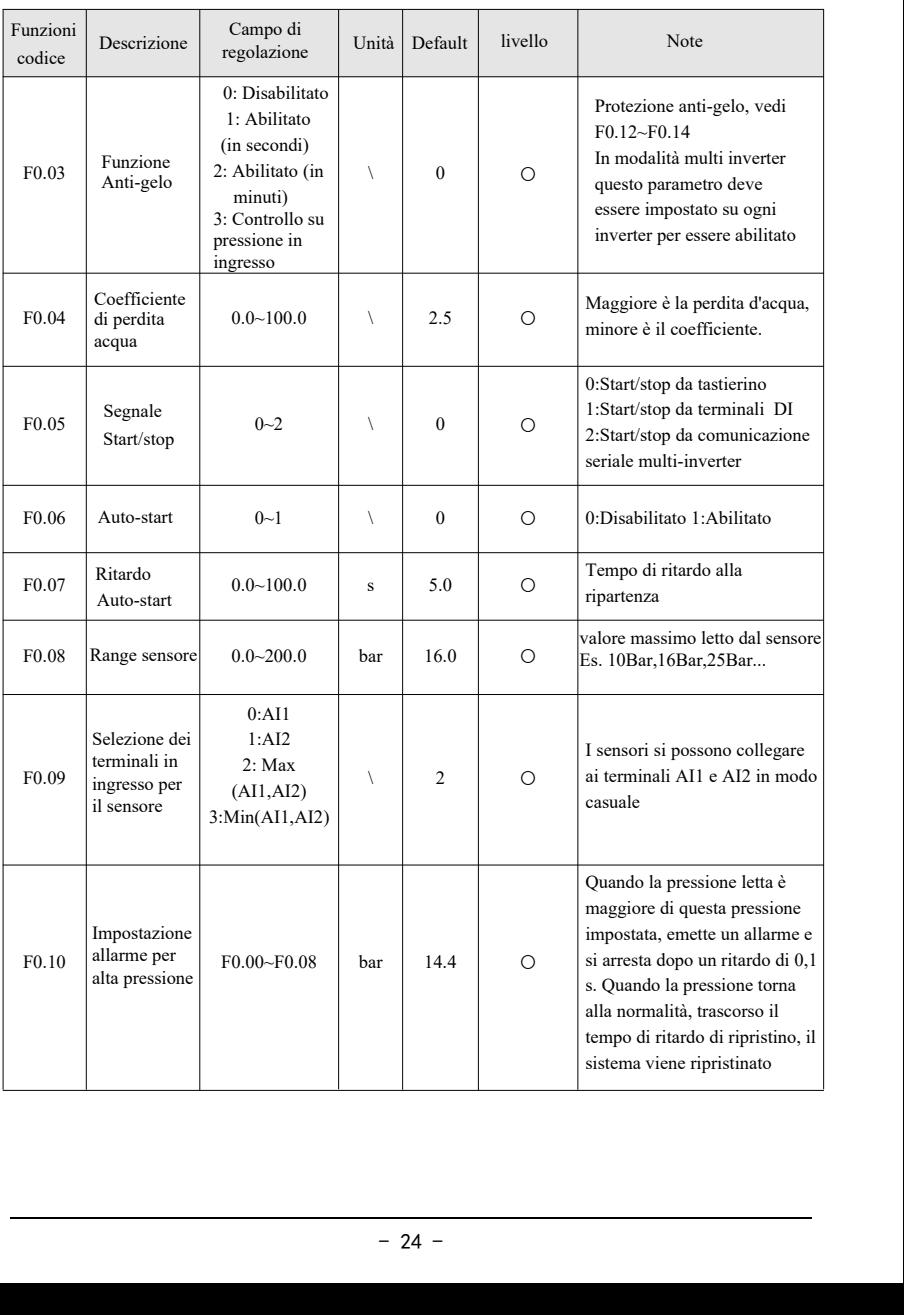

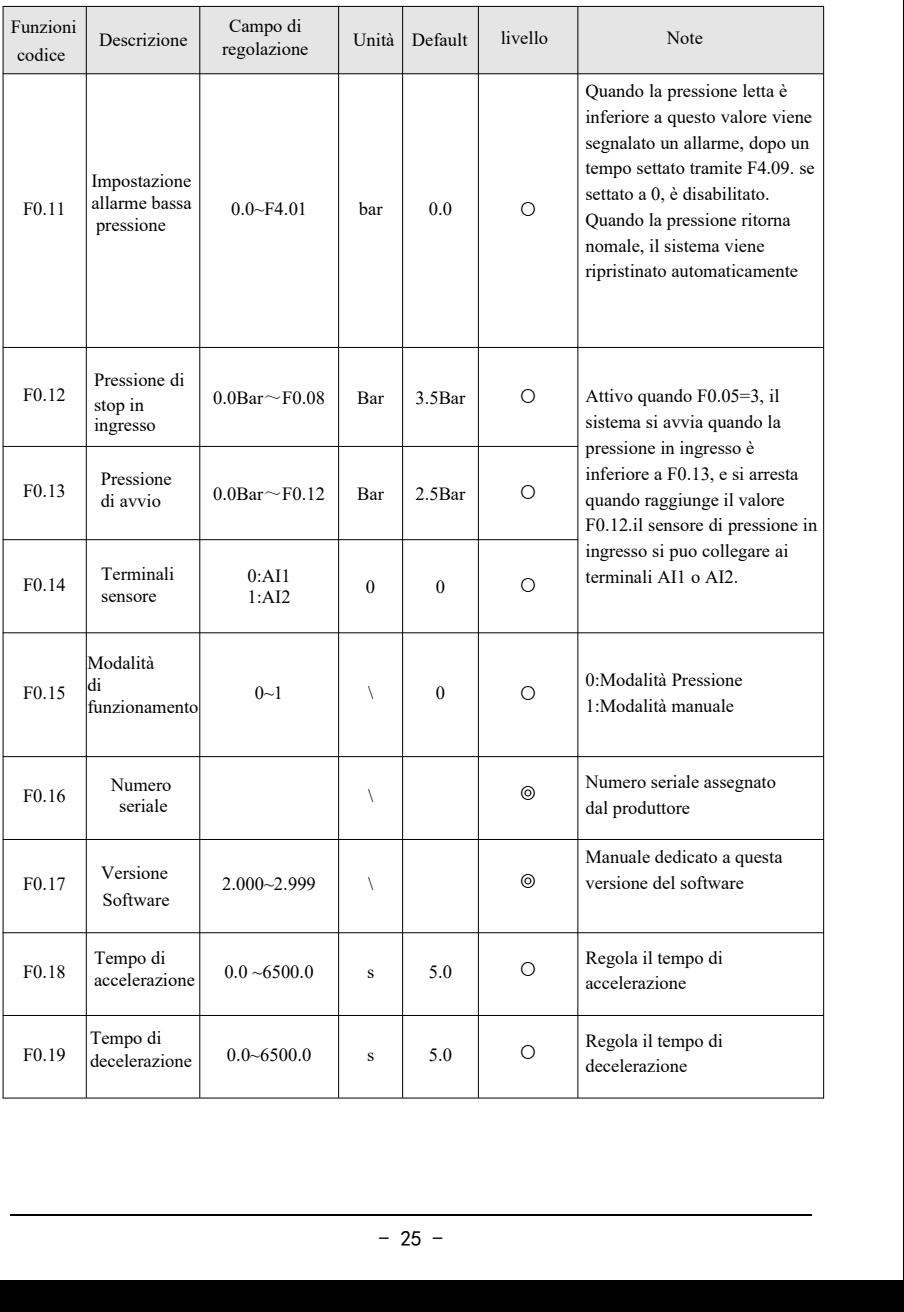

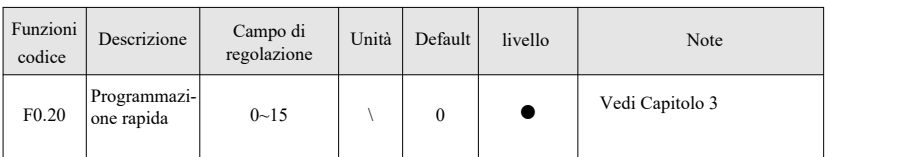

### <span id="page-25-0"></span>**4.4 Impostazioni modalità multi-inverter**

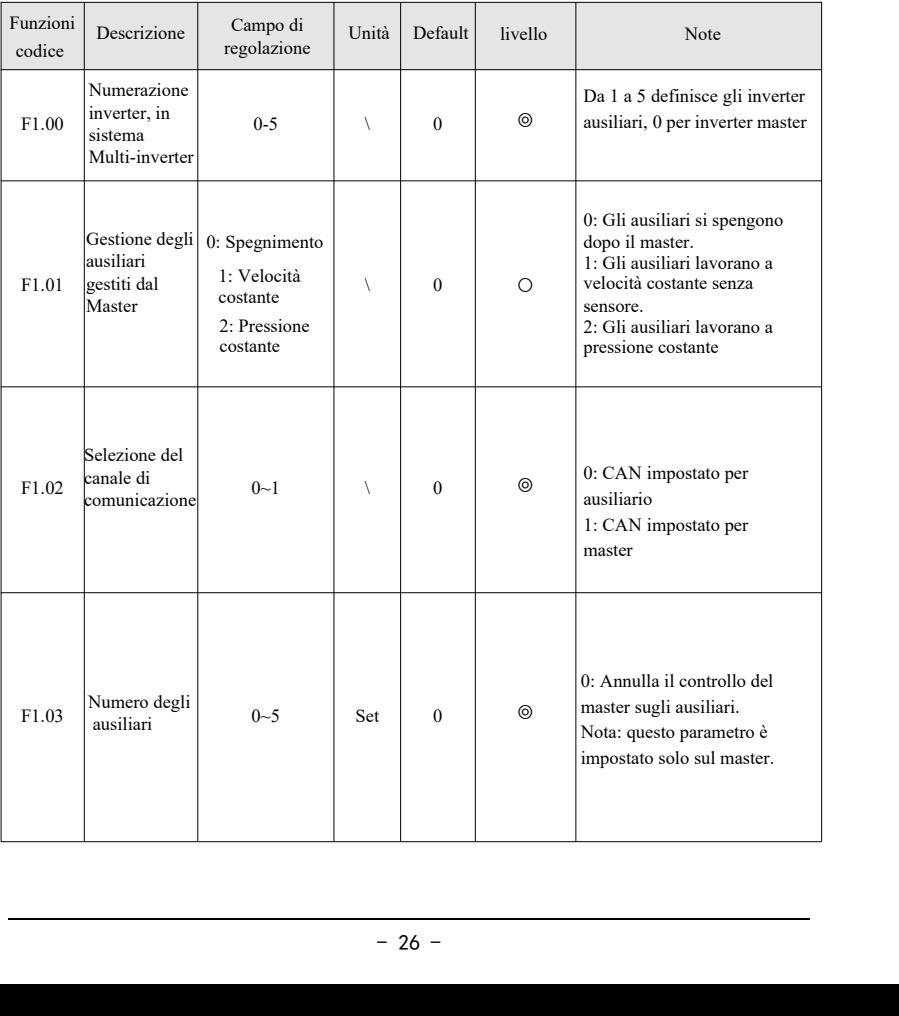

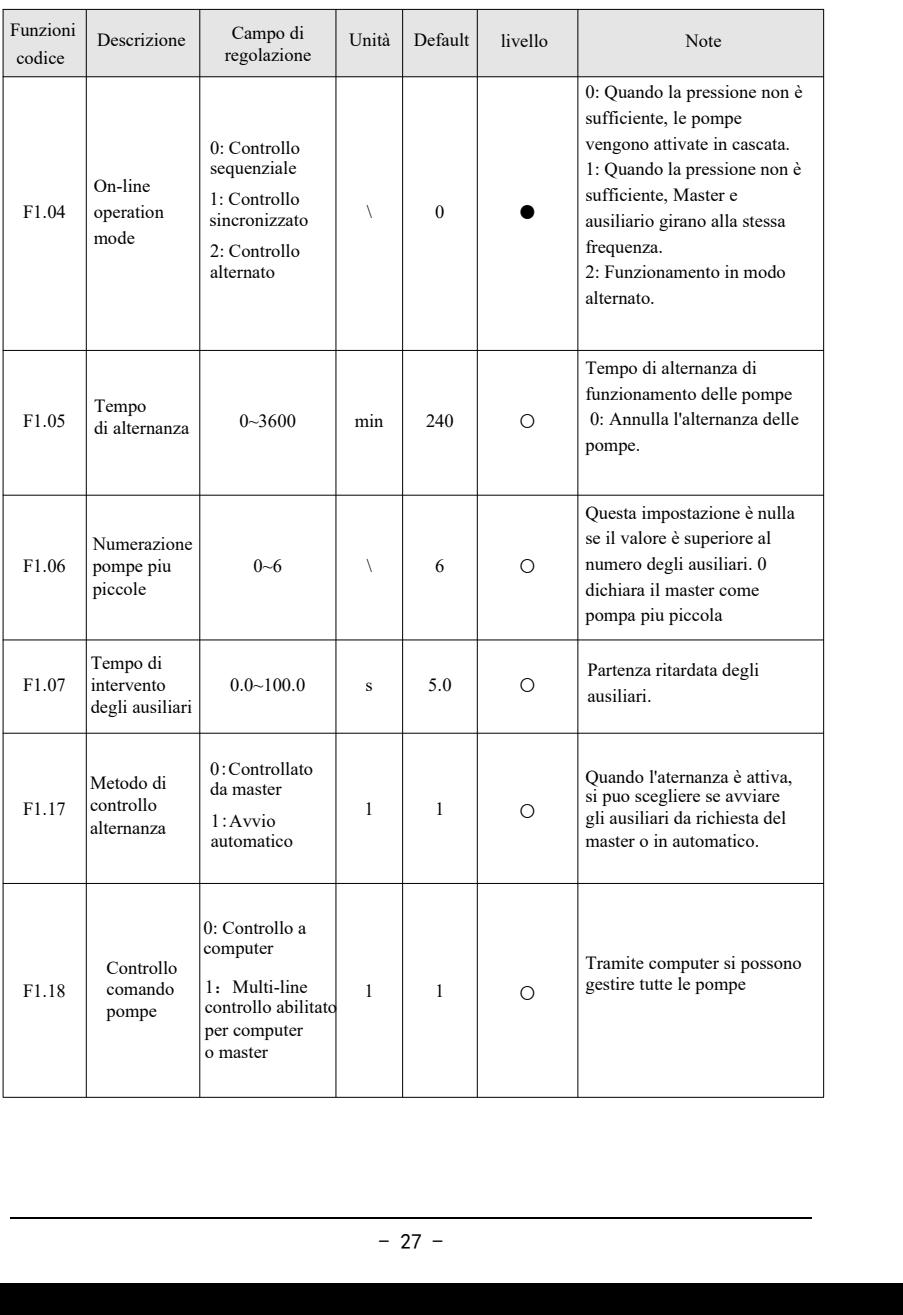

### <span id="page-27-0"></span>**4.5 Impostazioni di Debug**

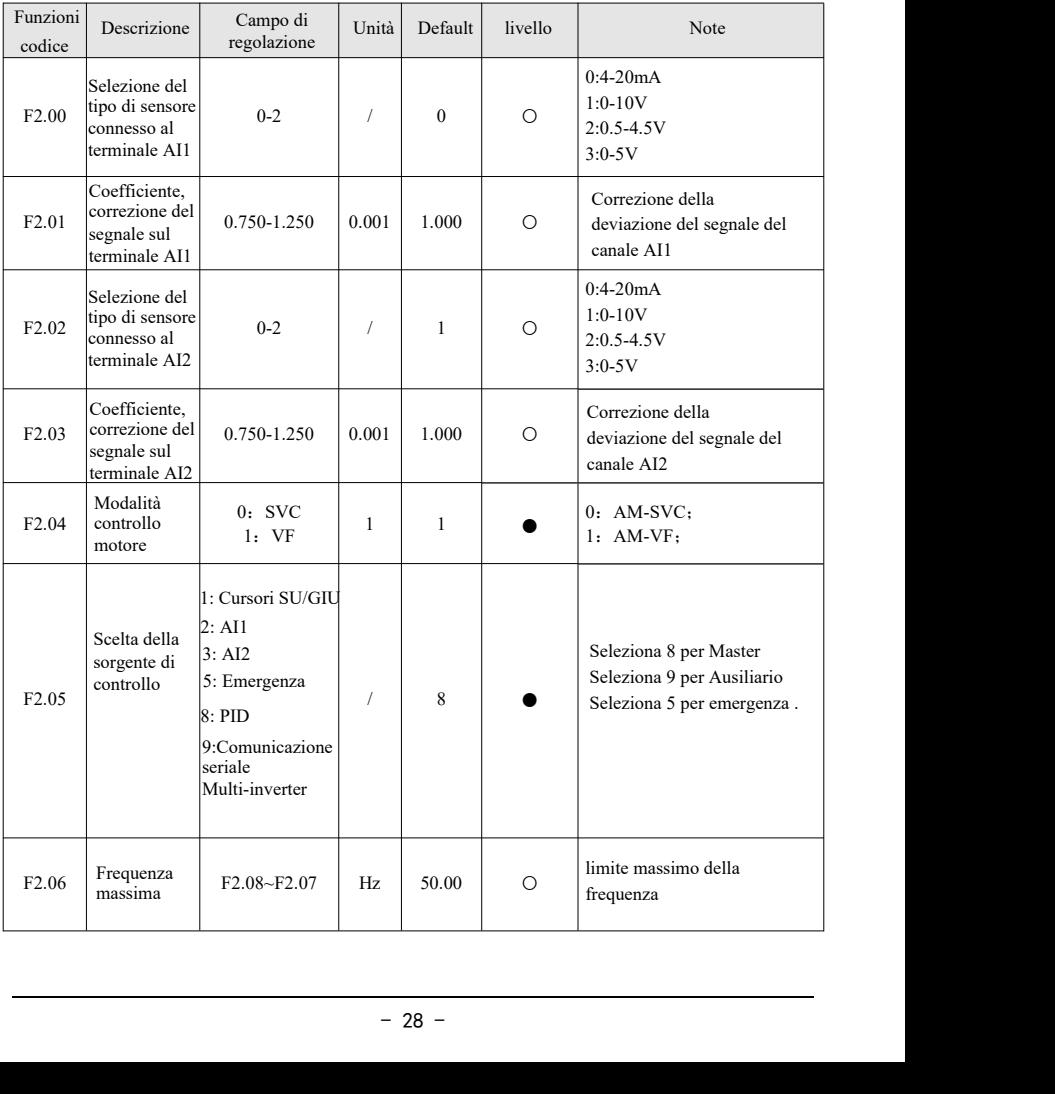

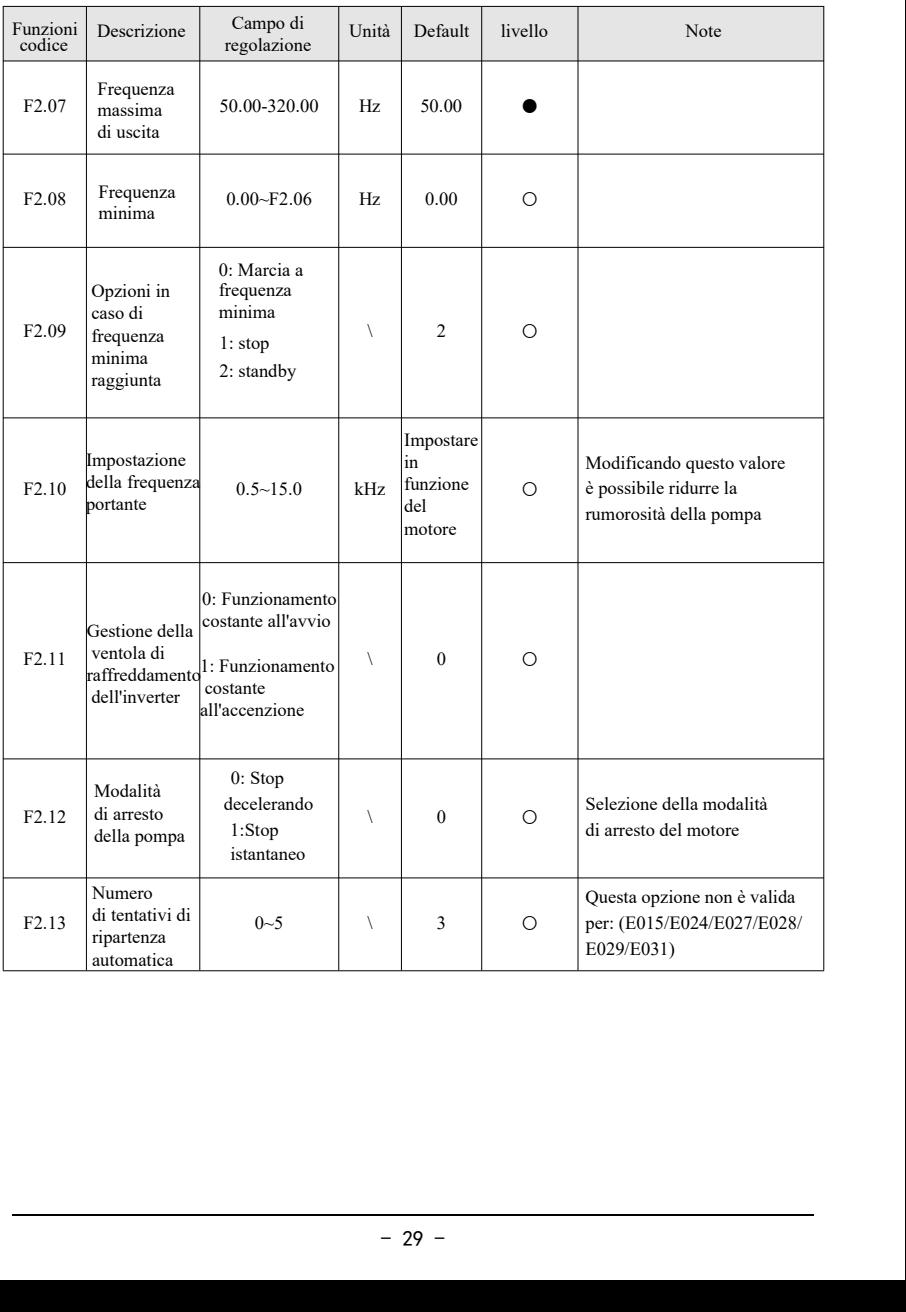

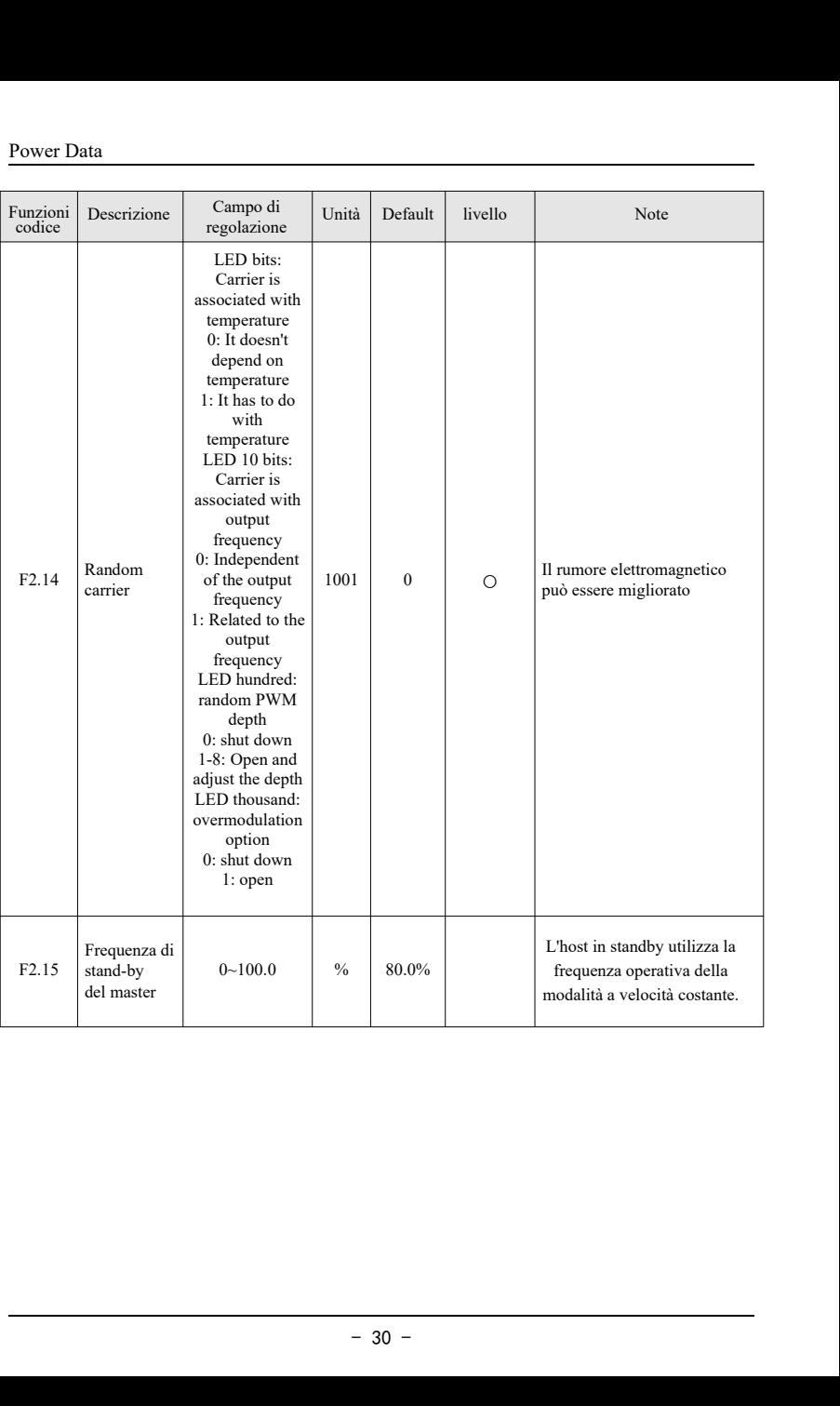

## <span id="page-30-0"></span>**4.6 Set di parametri PID e standby**

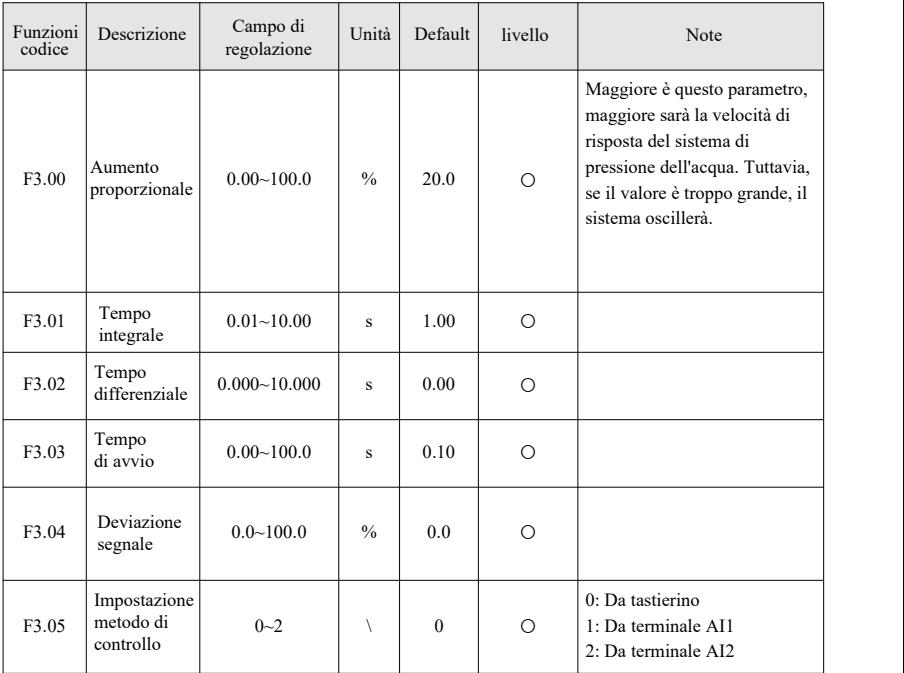

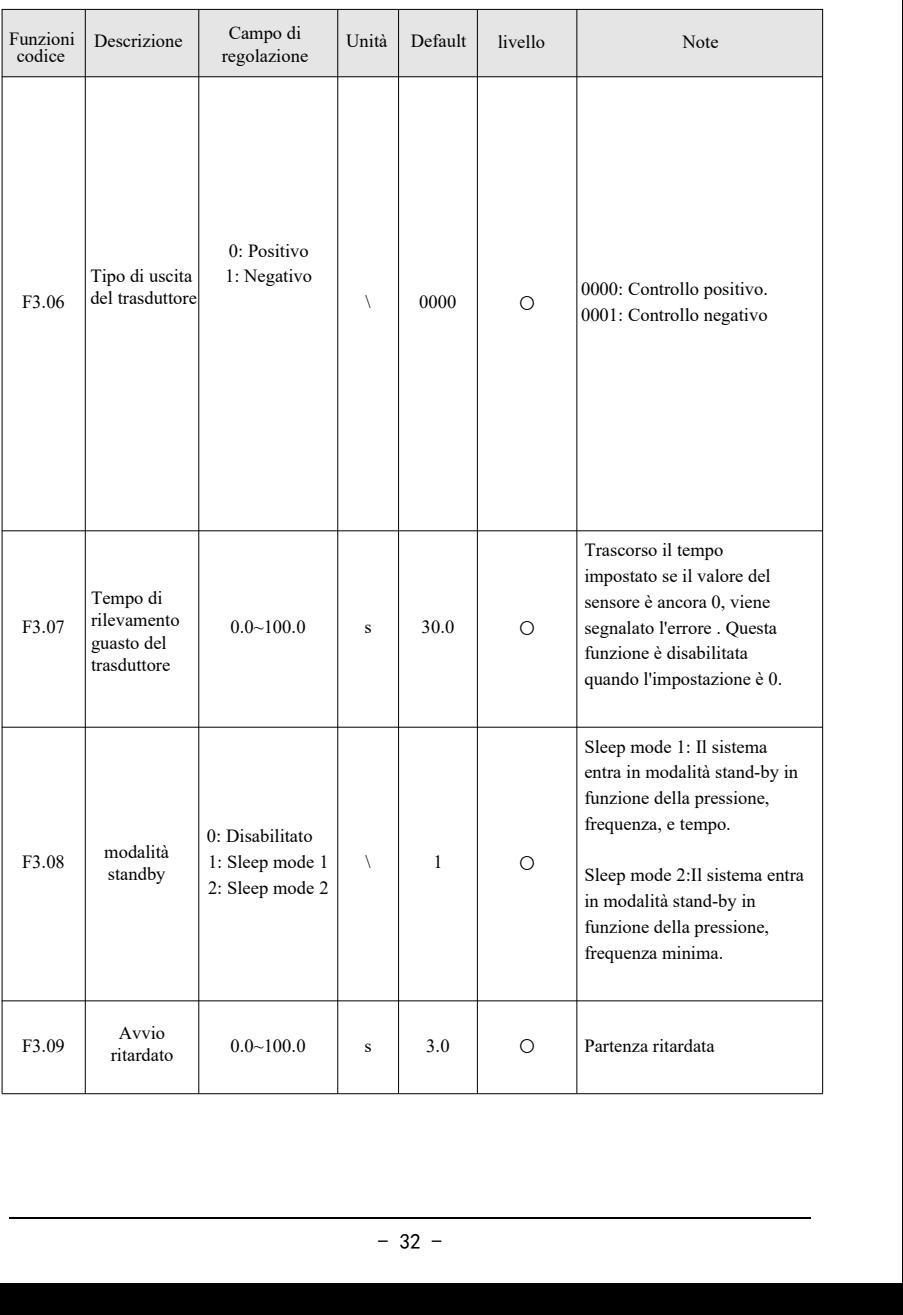

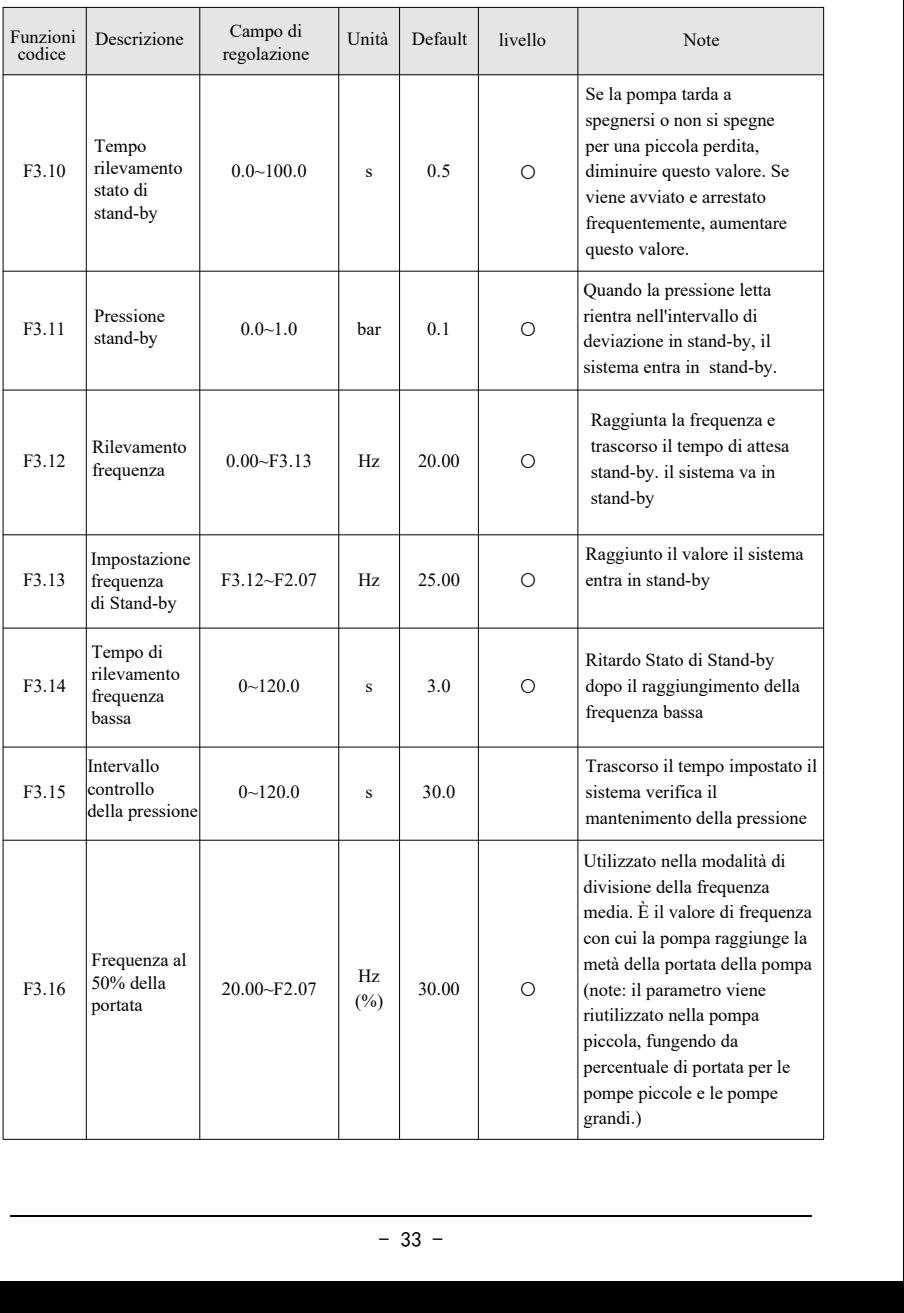

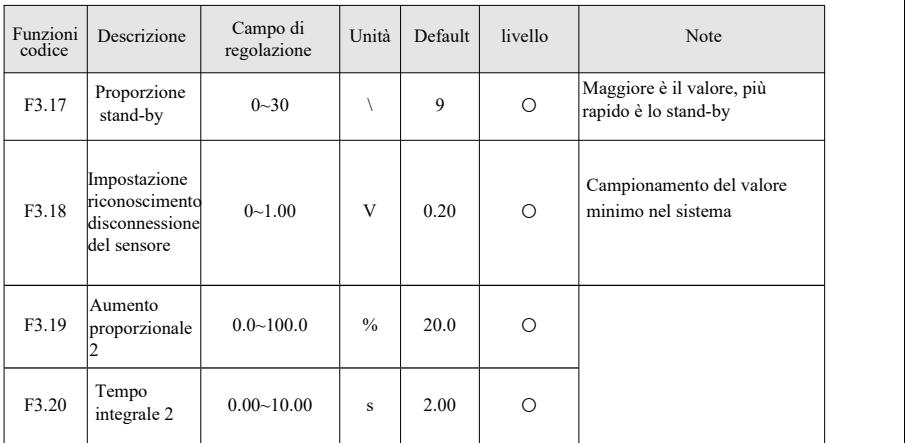

## <span id="page-33-0"></span>**4.7 Impostazioni parametri di sicurezza della pompa**

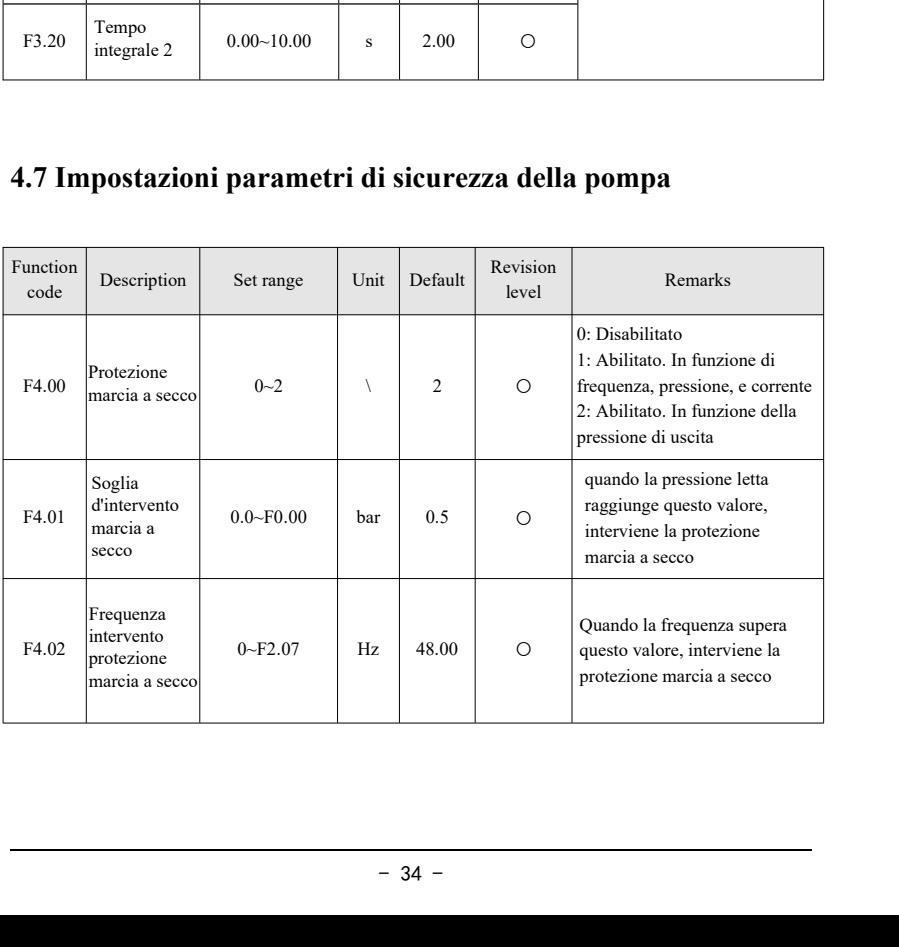

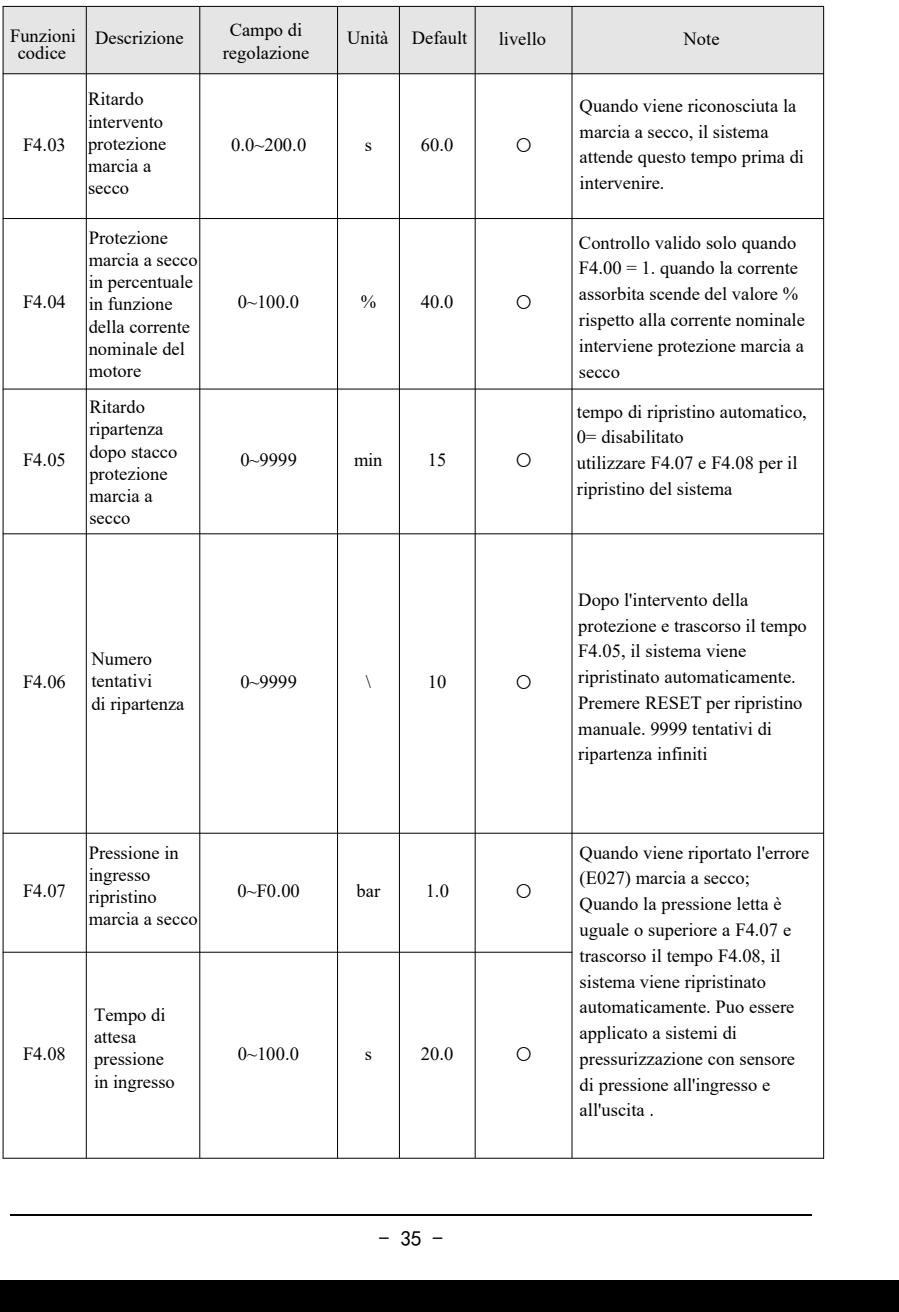

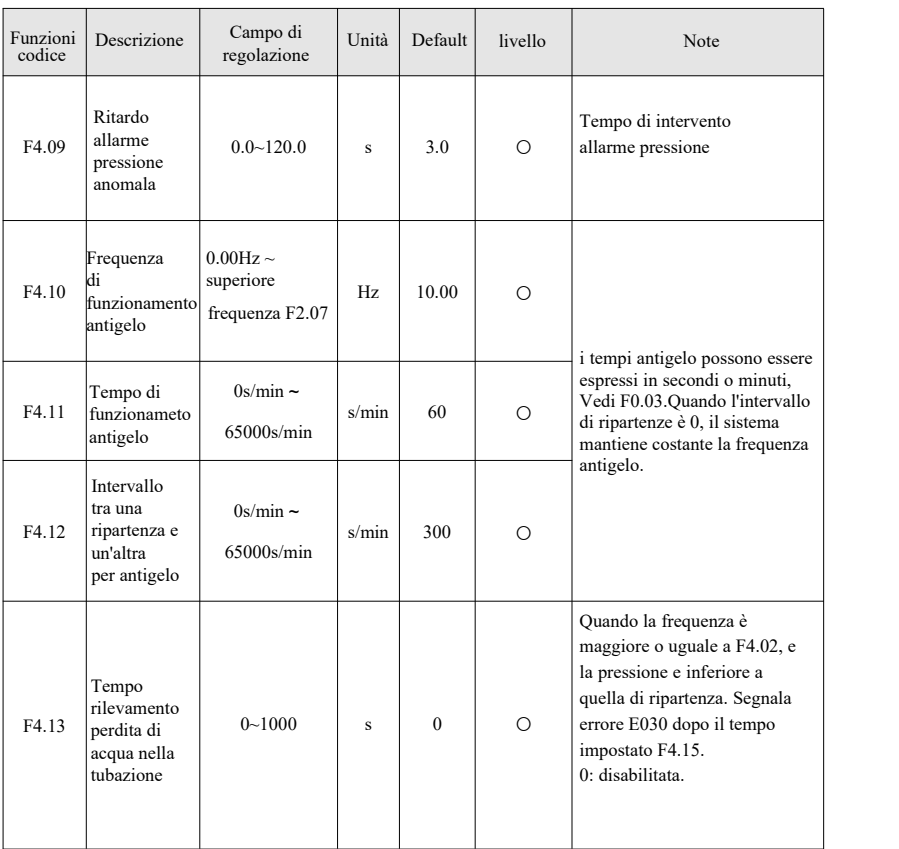

## <span id="page-36-0"></span>**4.8 Impostazioni parametri Motore**

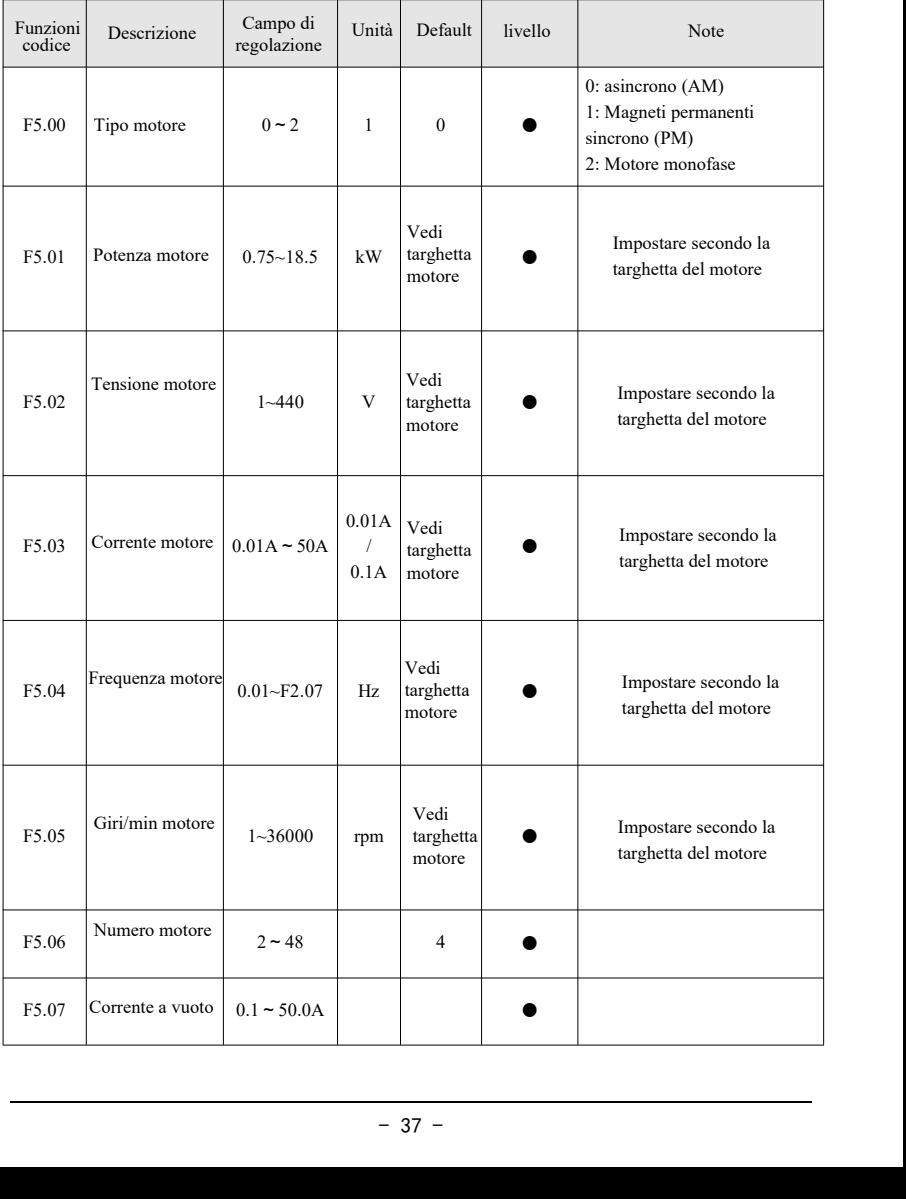

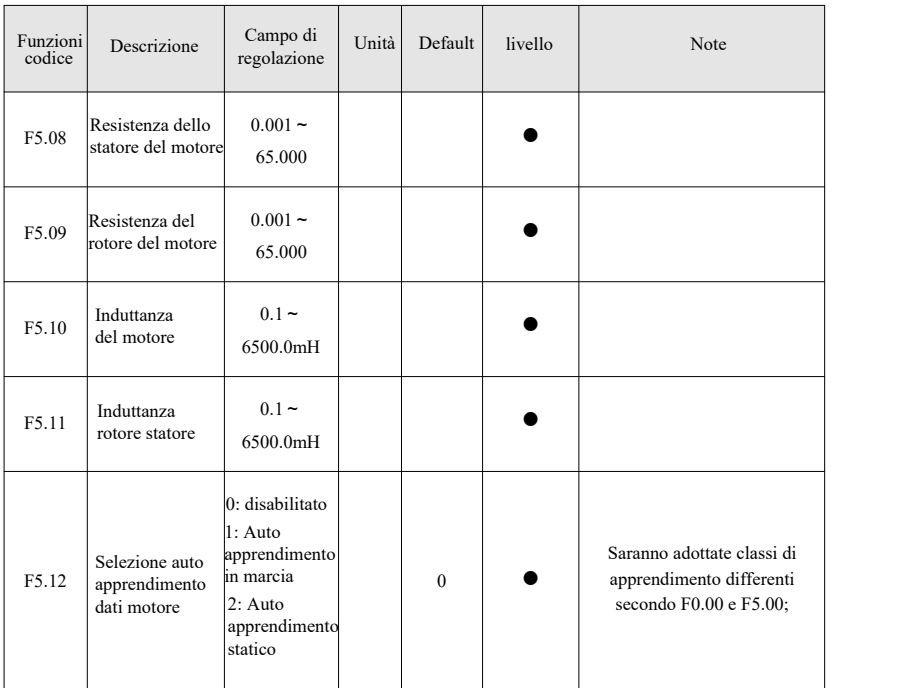

## <span id="page-37-0"></span>**4.9 Impostazioni dei terminali**

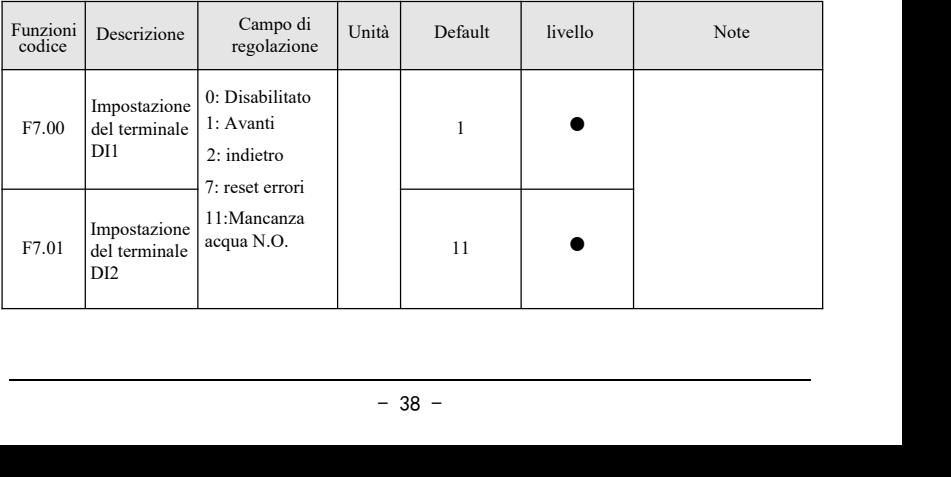

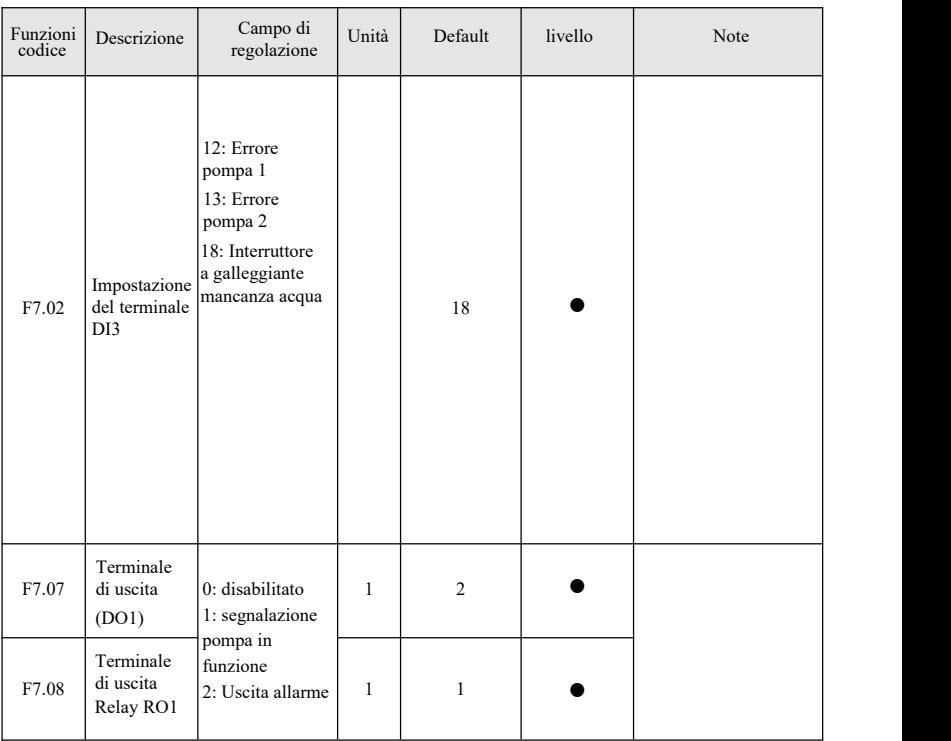

### <span id="page-39-0"></span>**4.10 Impostazioni parametri di comunicazione Multi-inverter**

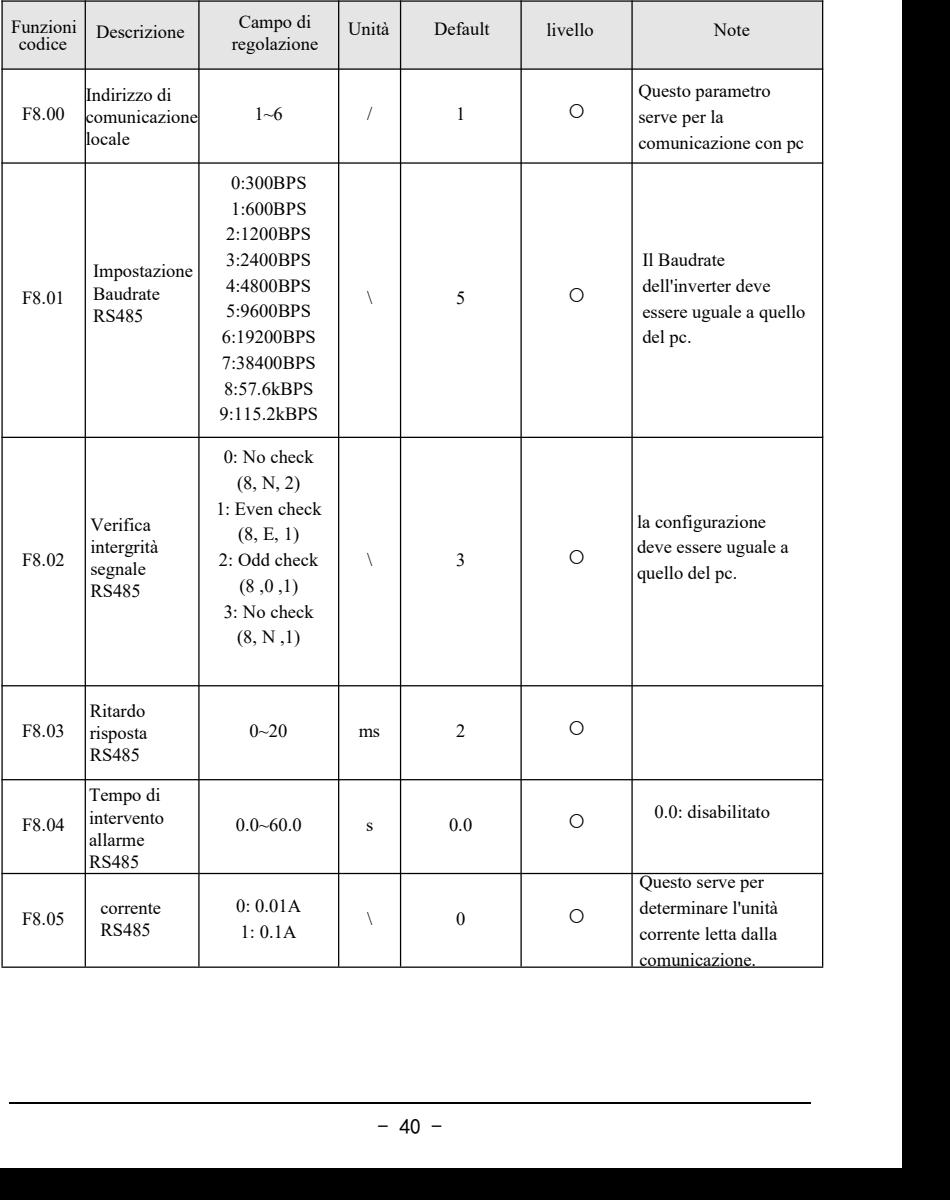

## **4.11 Impostazioni parametri inverter**

<span id="page-40-0"></span>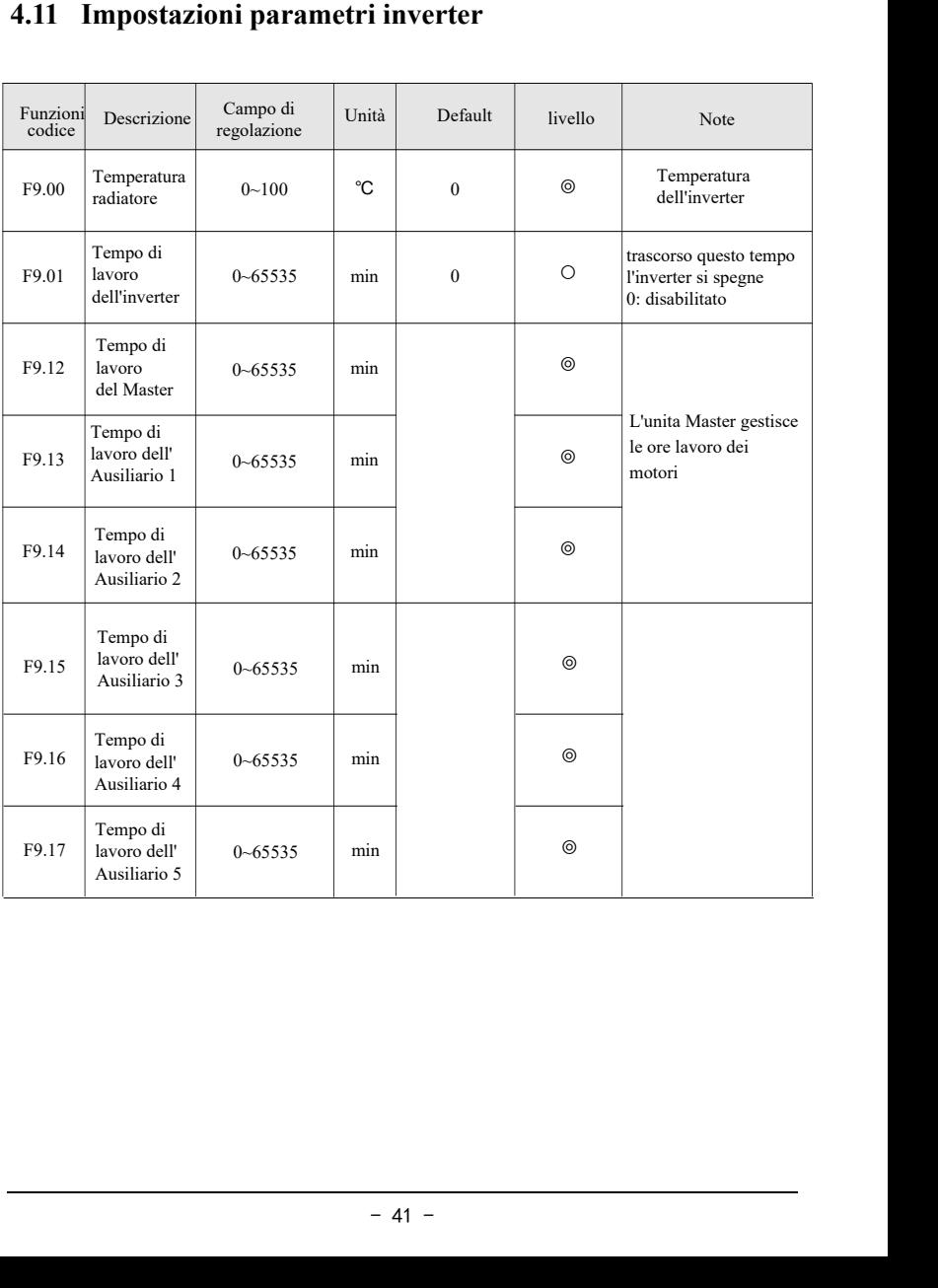

## **4.12 Impostazioni Utente**

<span id="page-41-0"></span>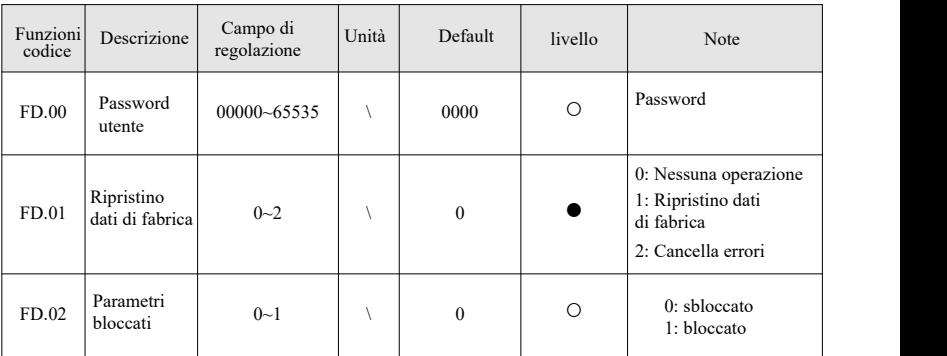

### <span id="page-42-0"></span>**4.13 Impostazioni Agente**

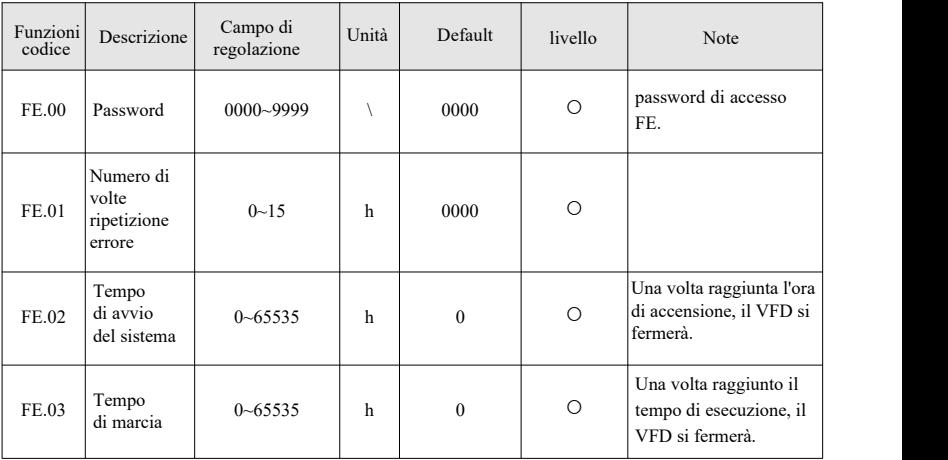

### <span id="page-42-1"></span>**4.14 Gruppo parametri D0**

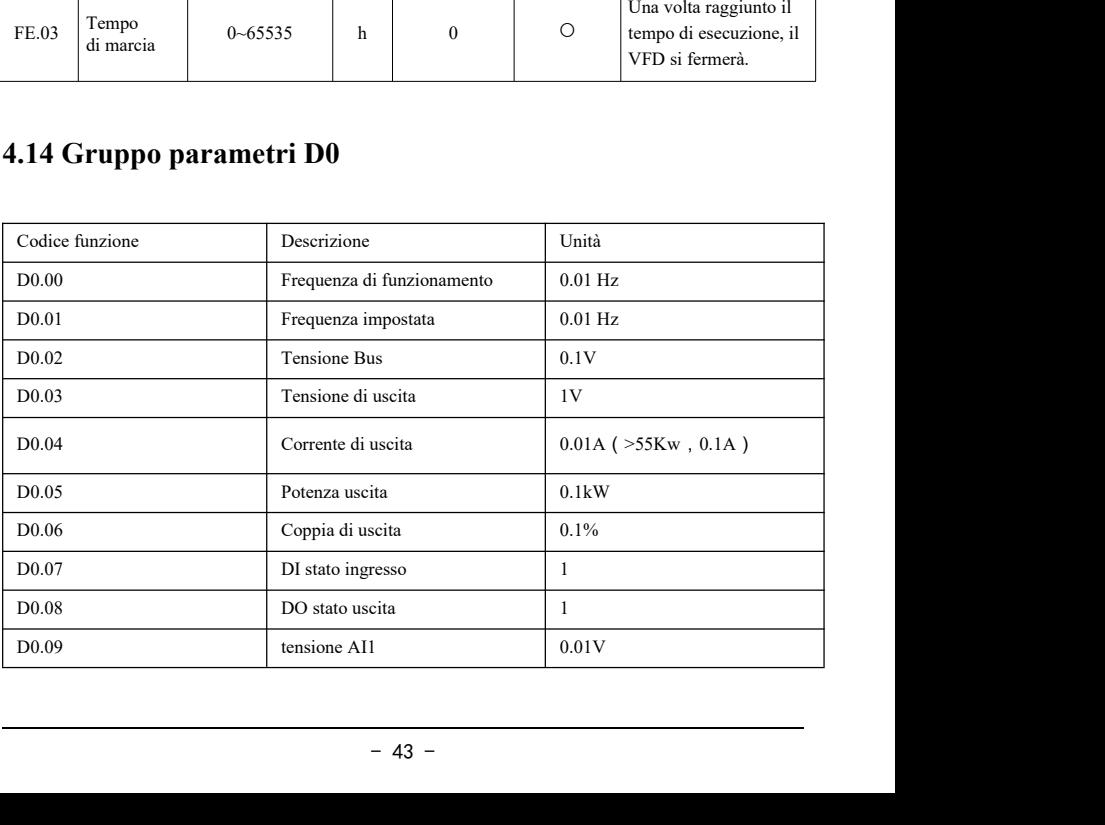

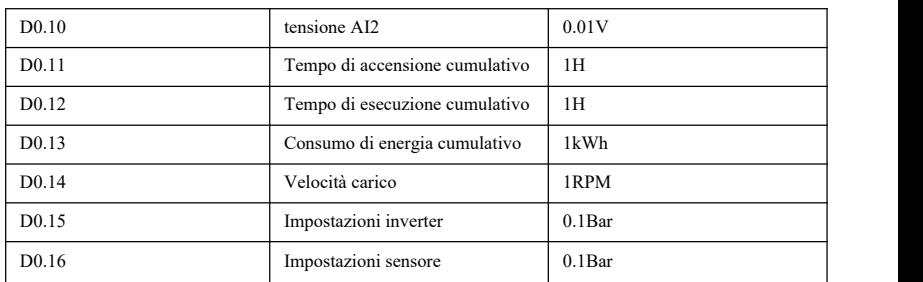

### <span id="page-43-0"></span>**4.15 Codici errore**

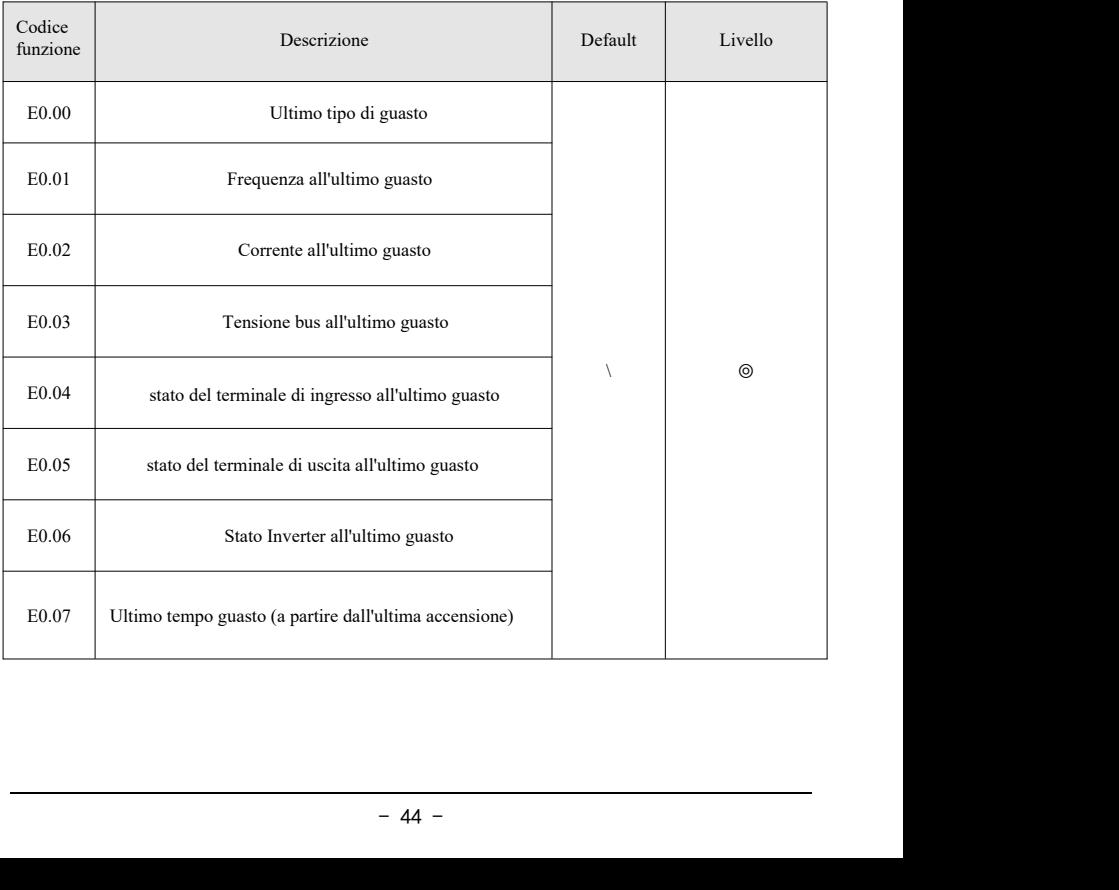

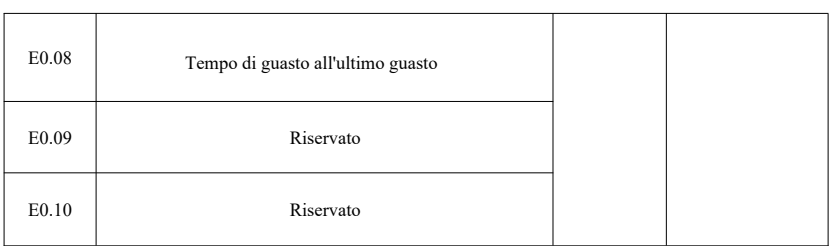

## <span id="page-45-0"></span>**Capitolo 5 Risoluzione Guasti**

### <span id="page-45-1"></span>**5.1 Descrizione codici errore**

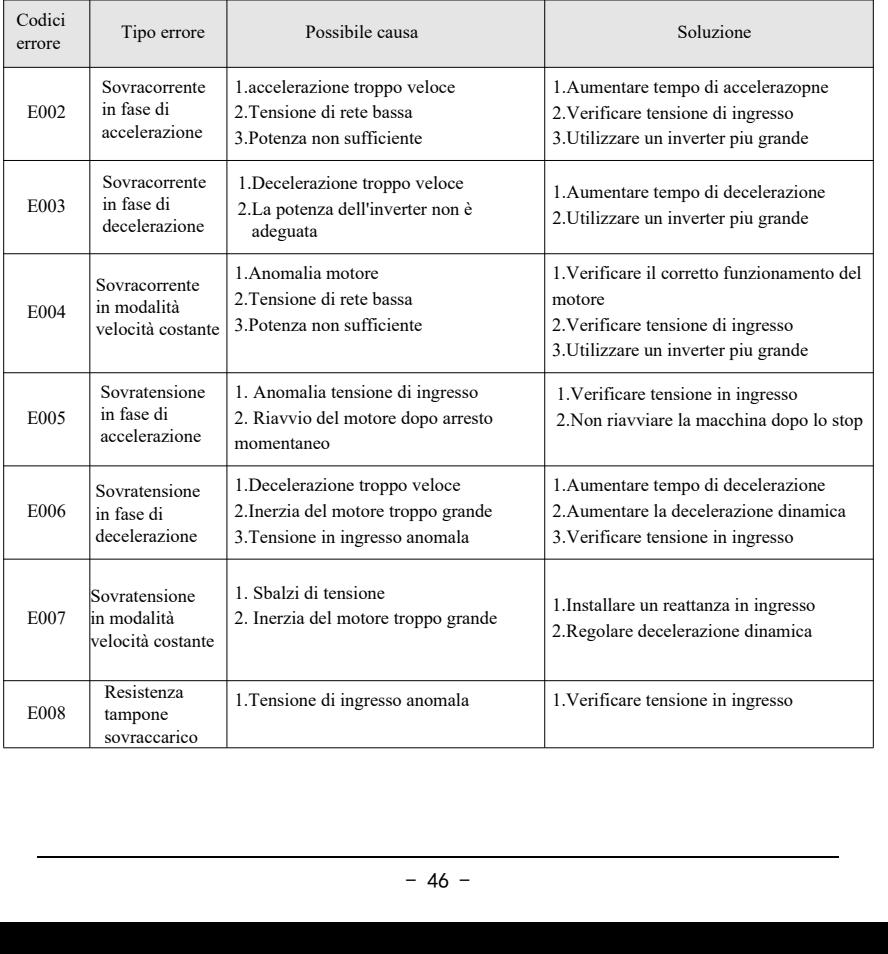

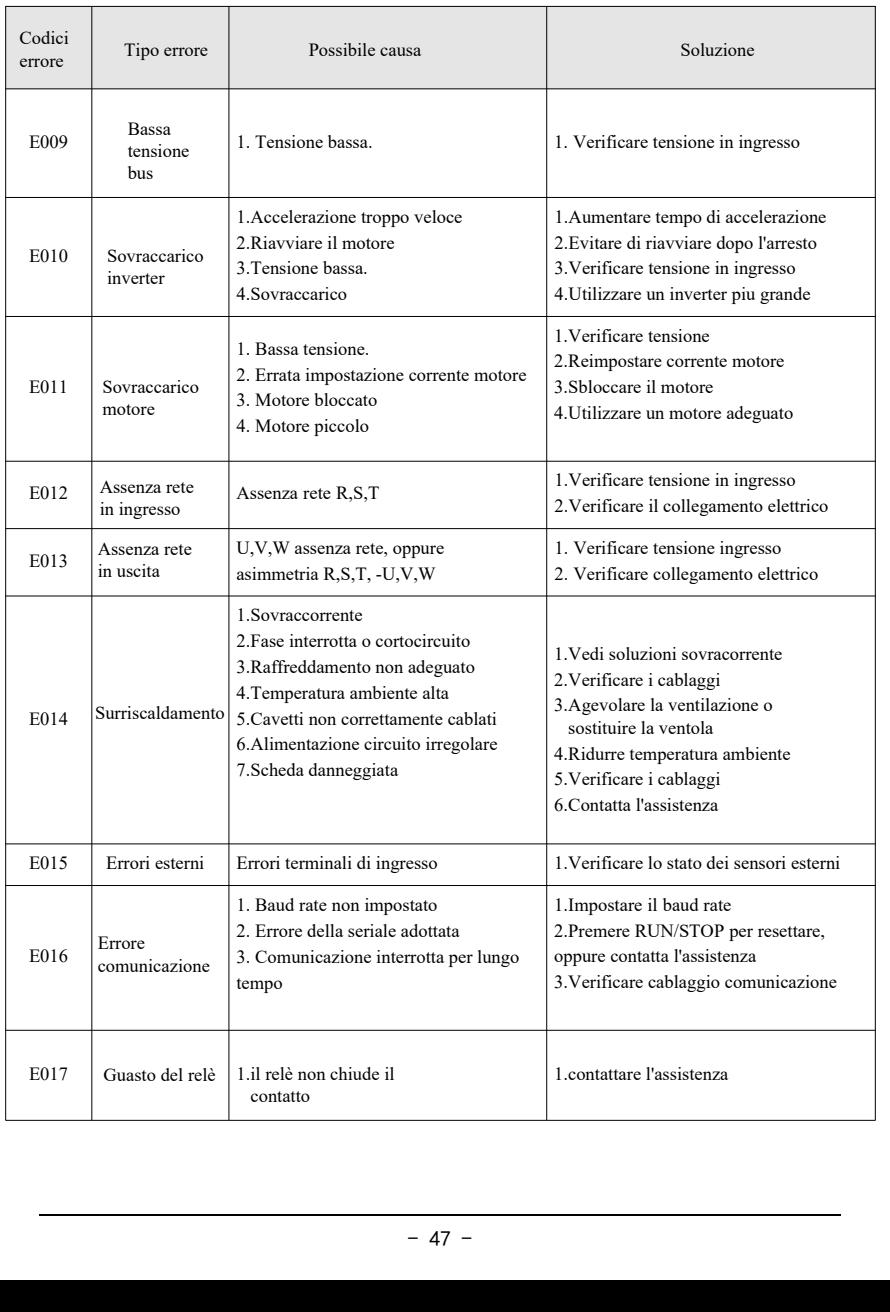

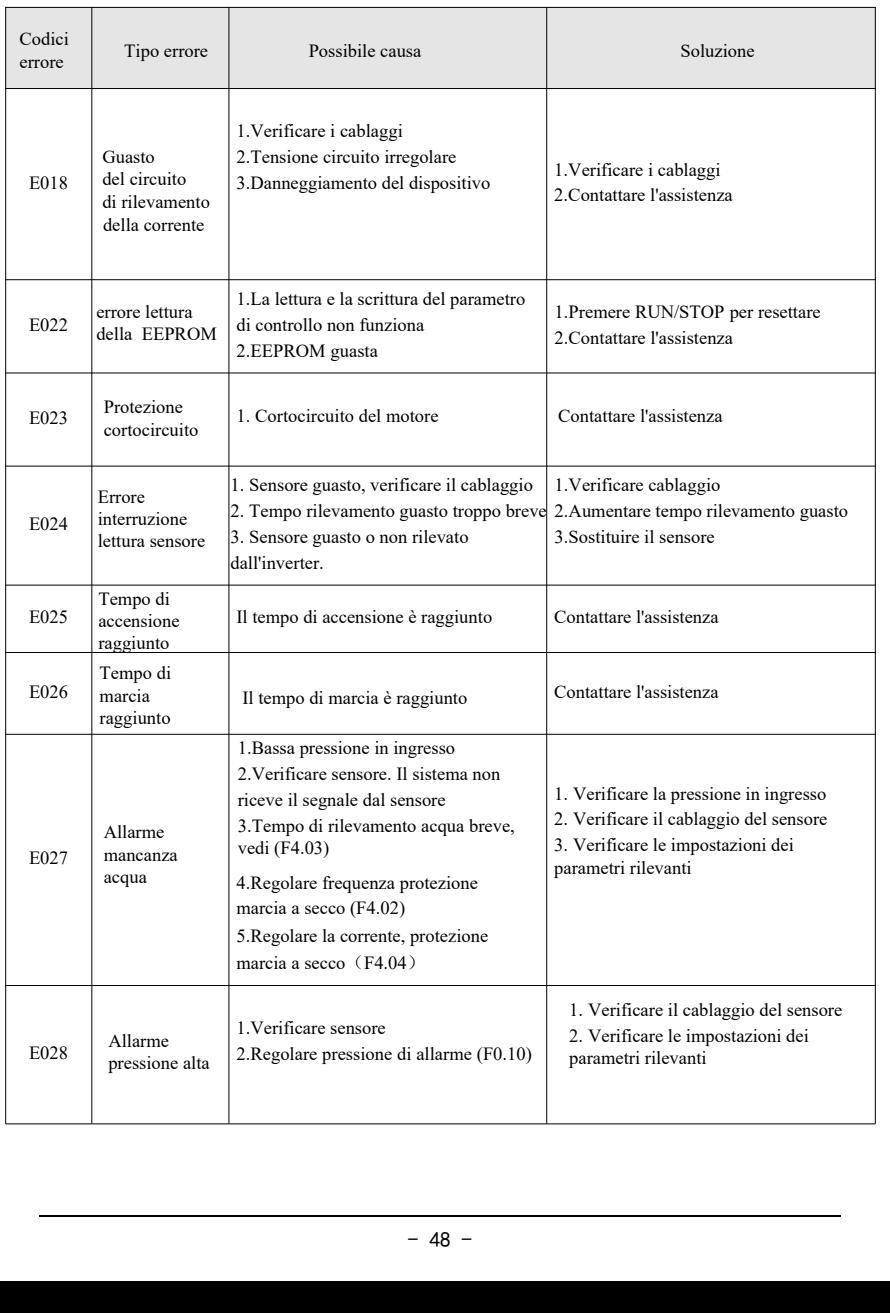

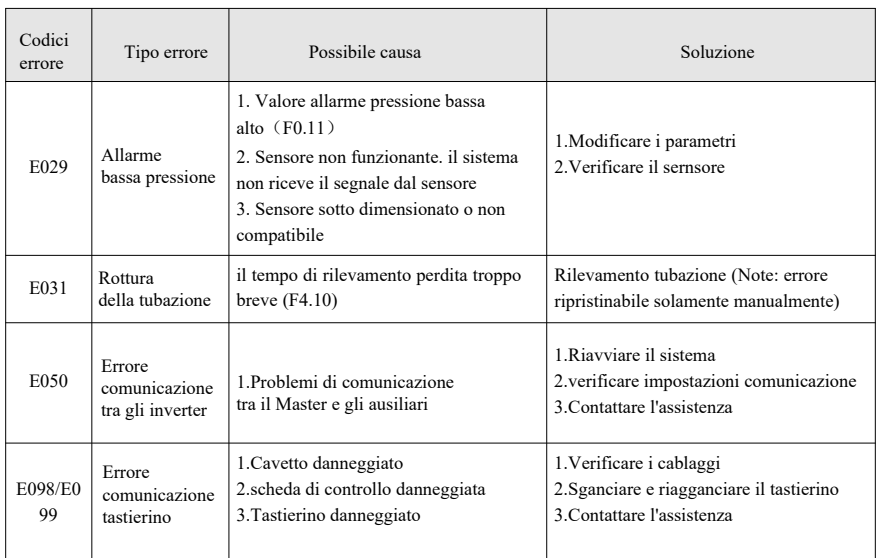

### <span id="page-49-0"></span>**6 Garanzia**

## POWER DATA

### INVERTER PER ELETTROPOMPE

Certificato di garanzia

Grazie per aver acquistato questo prodotto, progettato e fabbricato

secondo elevati standard qualitativi.

La garanzia legale decorre dalla data d'acquisto e non comprende danni derivanti

da uso improprio e/o manomissioni non espressamente indicati nel presente

manuale.

Per attivare la garanzia, compilare la seguente scheda :

### **Modello**

### **Numero di matricola**

**Fattura o scontrino (Da allegare)**

**Data di acquisto**

**Luogo di acquisto**

### **Difetto riscontrato**

### **7 Conformità**

La ditta SC Pippohydro srl con sede in: Sat Opriseni, Tutora Judet Iasi - RO

Come d'attestazione del produttore,

### **DICHIARA**

### **I seguenti modelli:**

POWER DATA 2,2 TT POWER DATA 4,0 TT POWER DATA 5,5 TT POWER DATA 7,5 TT POWER DATA 11 TT POWER DATA 15 TT POWER DATA 18,5 TT

Sono conformi agli Standard: EN ISO 12100:2010, EN 809:1998+A1:2009+AC:2010, EN 60204-1:2006+A1:2009+AC:2010, EN 60335-1:2012+AC:2014, EN 62233:2008+AC:2008, EN 60335-2-41:2003+A1:2004+A2:2010, EN 60034-1:2010+AC:2010, EN 55014-1:2006+A1:2009+A2:2011, EN 55014-2:1997+A1:2001+A2:2008, EN 61000-3-2:2014, EN 61000-3-3:2013

Rispondenti alle Direttive CE : 2006/42/EC (Machinery) 2014/35/EU (Low Voltage) 2014/30/EU (Electromagnetic Compatibility)

 $\begin{array}{lll} \n 0.113 \\
 \text{S} & \text{S} & \text{Pippohydro srl} \\
 \hline\n 1 & 0.3/01/2022 \\
 \hline\n 0.51 & -51 -\n \end{array}$ 

 $\epsilon$ 

### <span id="page-51-0"></span>**8 Smaltimento del prodotto**

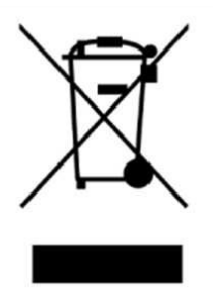

<span id="page-51-1"></span>Il simbolo sopra riportato è valido per tutta l'UE e indica che il prodotto non deve essere smaltito con altri rifiuti domestici.

Per evitare danni all'ambiente o alla salute umana causati da smaltimento dei rifiuti, riciclarlo in maniera responsabile per

favorire il riutilizzo sostenibile delle risorse materiali. Per restituire il dispositivo utilizzato, si prega di usare i sistemi di raccolta o contattare il rivenditore presso il quale il prodotto è stato acquistato.

## **Note:**

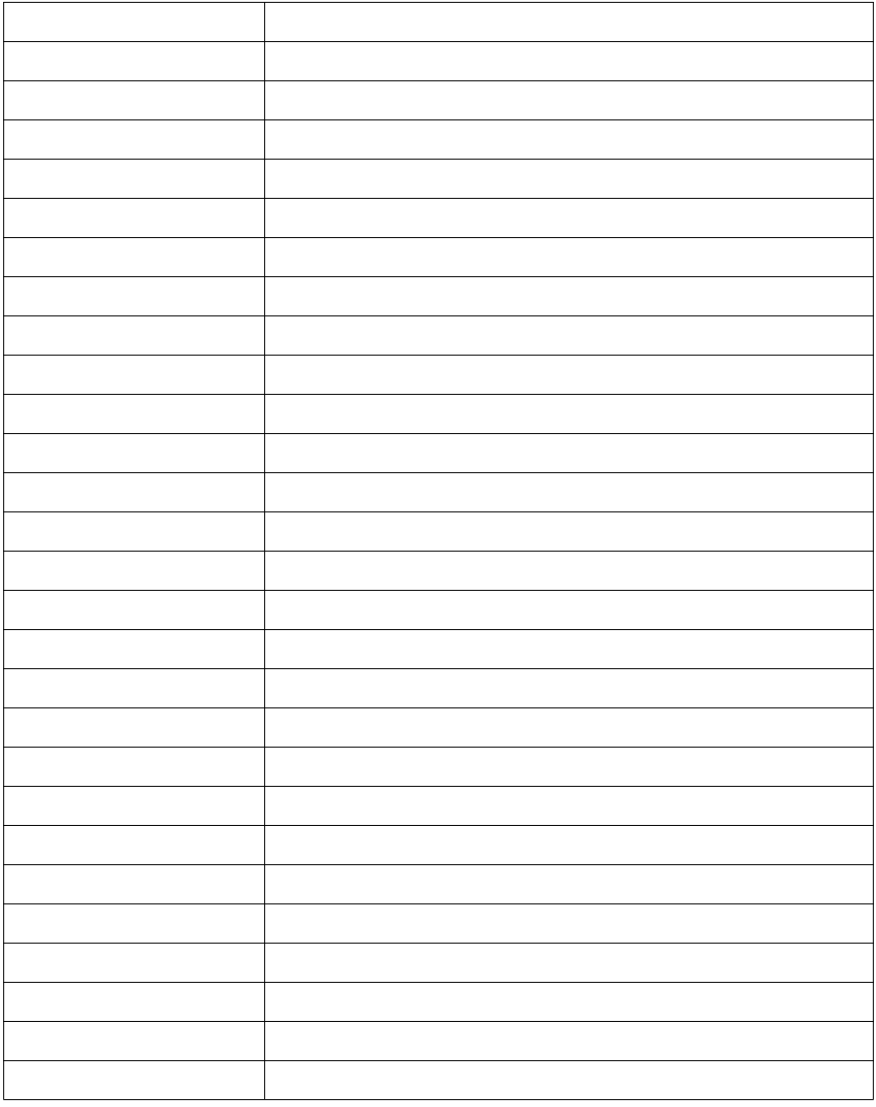

## **Note:**

<span id="page-53-0"></span>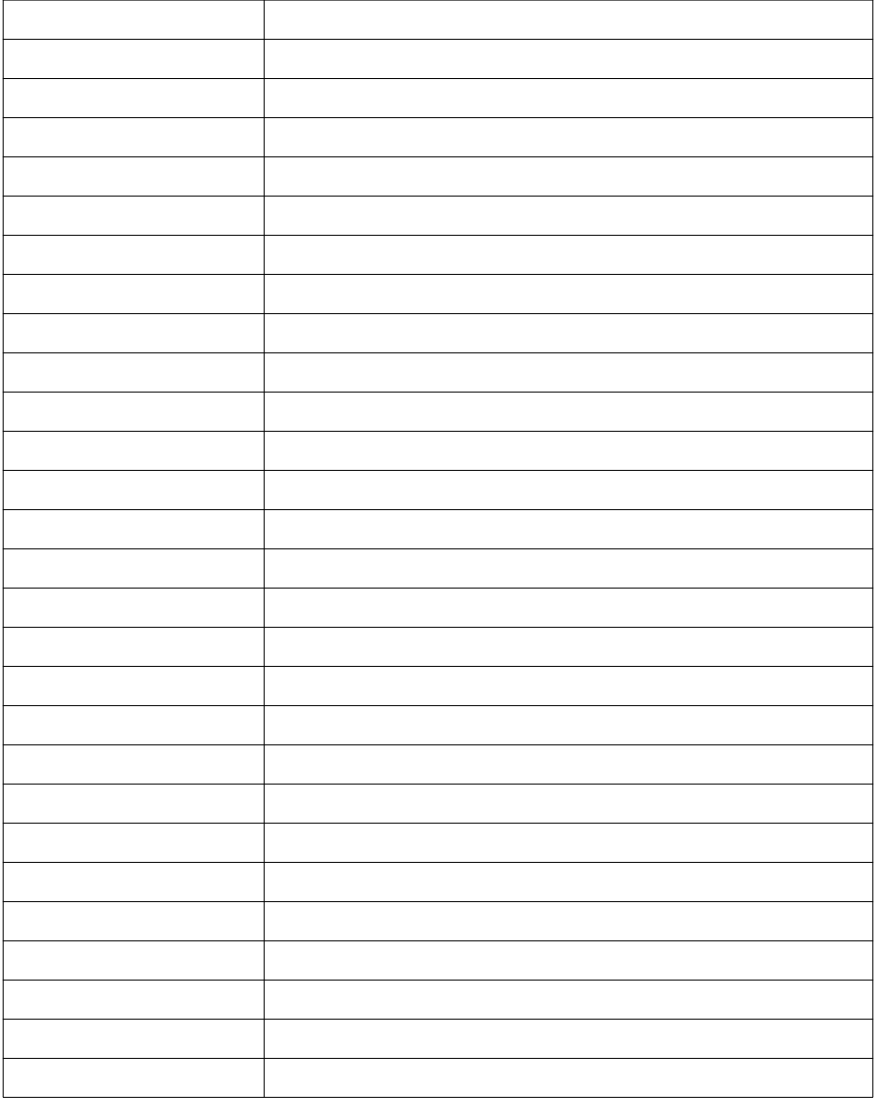

## **Note:**

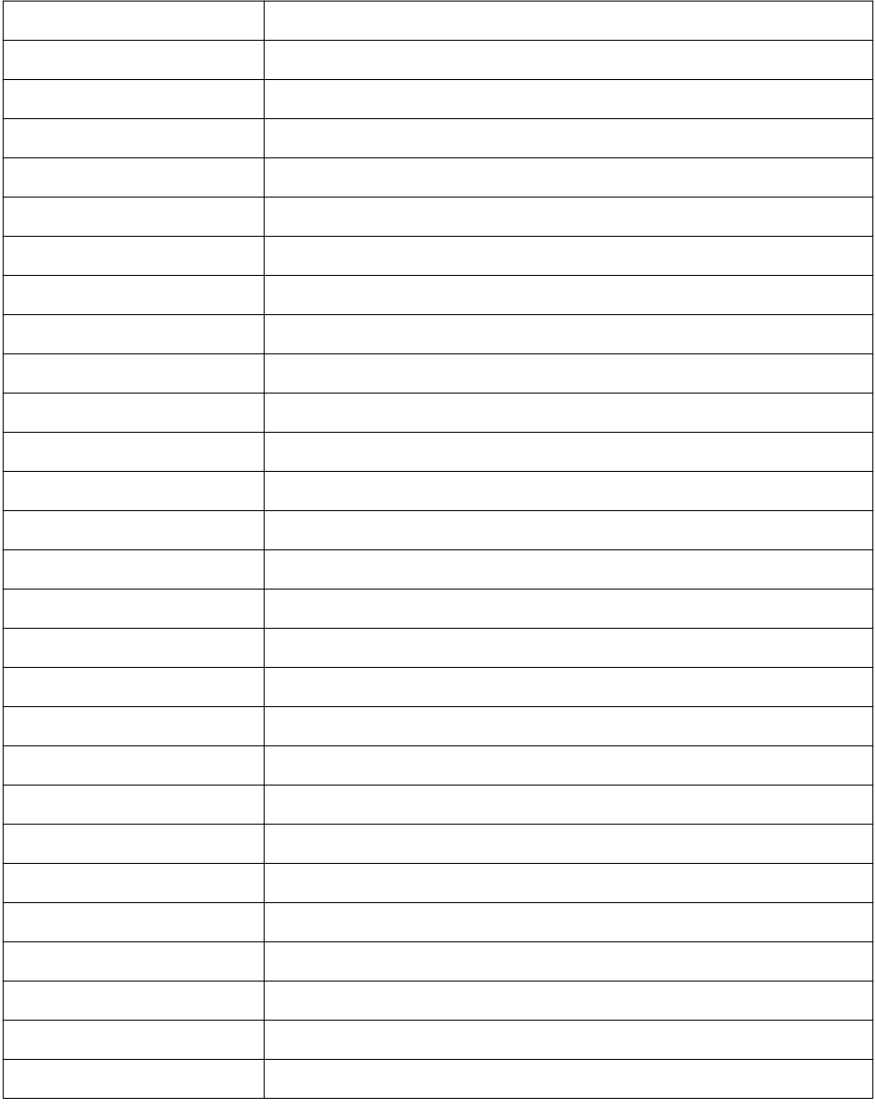

www.xpowerwaterpumps.com